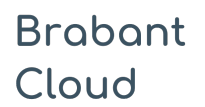

Standaard formulier

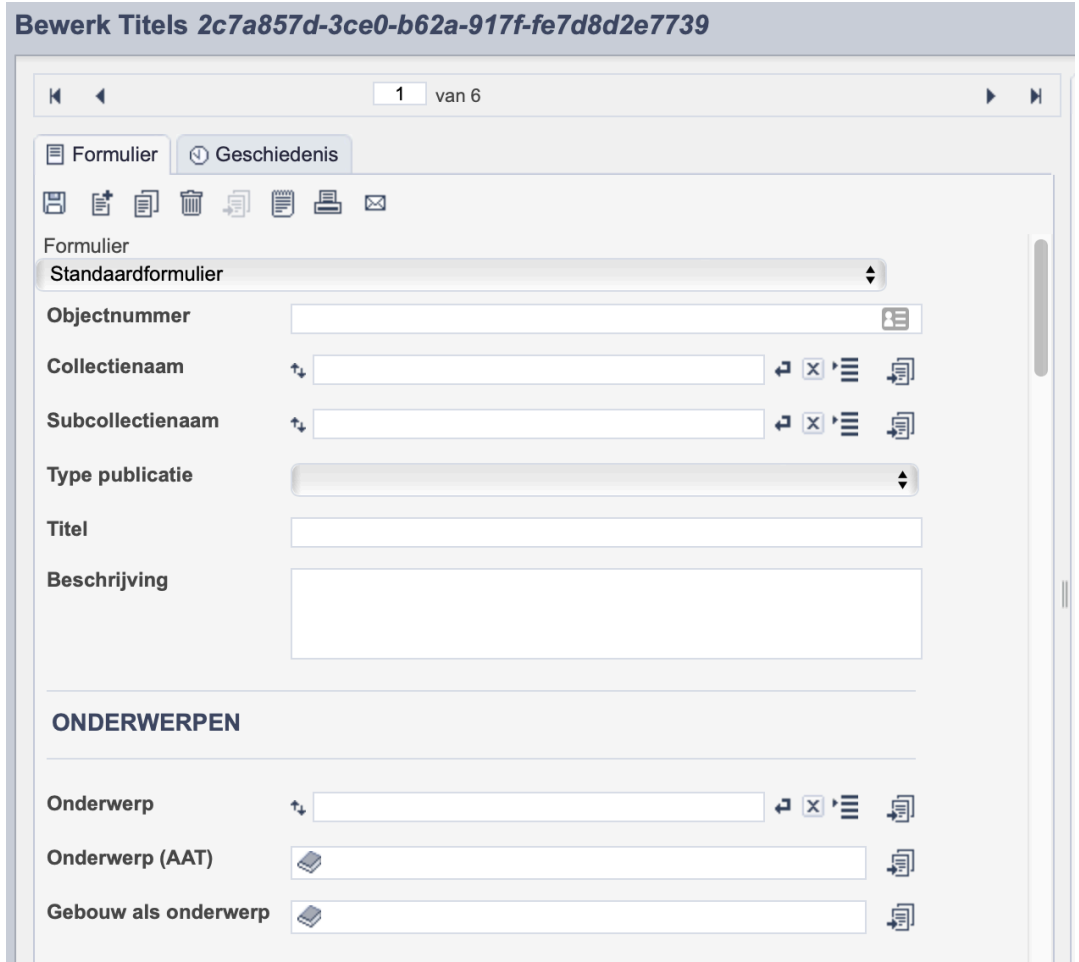

*Detail van het invulformulier in de entiteit 'Bibliotheek'.*

In de entiteit Bibliotheek maak je records voor de publicaties in je collectie. Het gaat dan bijvoorbeeld om boeken of tijdschriften, maar ook om andere gepubliceerde werken. De informatie over de publicaties leg je vast in de daarvoor gespecificeerde velden. Welke informatie in welke velden hoort en hoe je die invult vind je in dit document.

Aan elk record kun je een of meerdere scans of afbeeldingen van de betreffende publicatie koppelen. Je maakt per publicatie een apart record aan. Wanneer je meerdere scans van dezelfde publicatie hebt, koppel je deze scans aan hetzelfde record.

Bij het invullen van een record kun je kiezen tussen twee formulieren. Het standaardformulier biedt alle mogelijkheden om het record volgens (inter)nationale standaarden te beschrijven. Het uitgebreid formulier biedt alle velden uit het standaardformulier, inclusief extra administratieve velden.

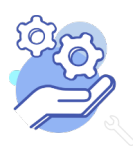

# Helptekst Entiteit Bibliotheek<br>Standaard formulier

### Overzicht van alle velden in de entiteit Bibliotheek

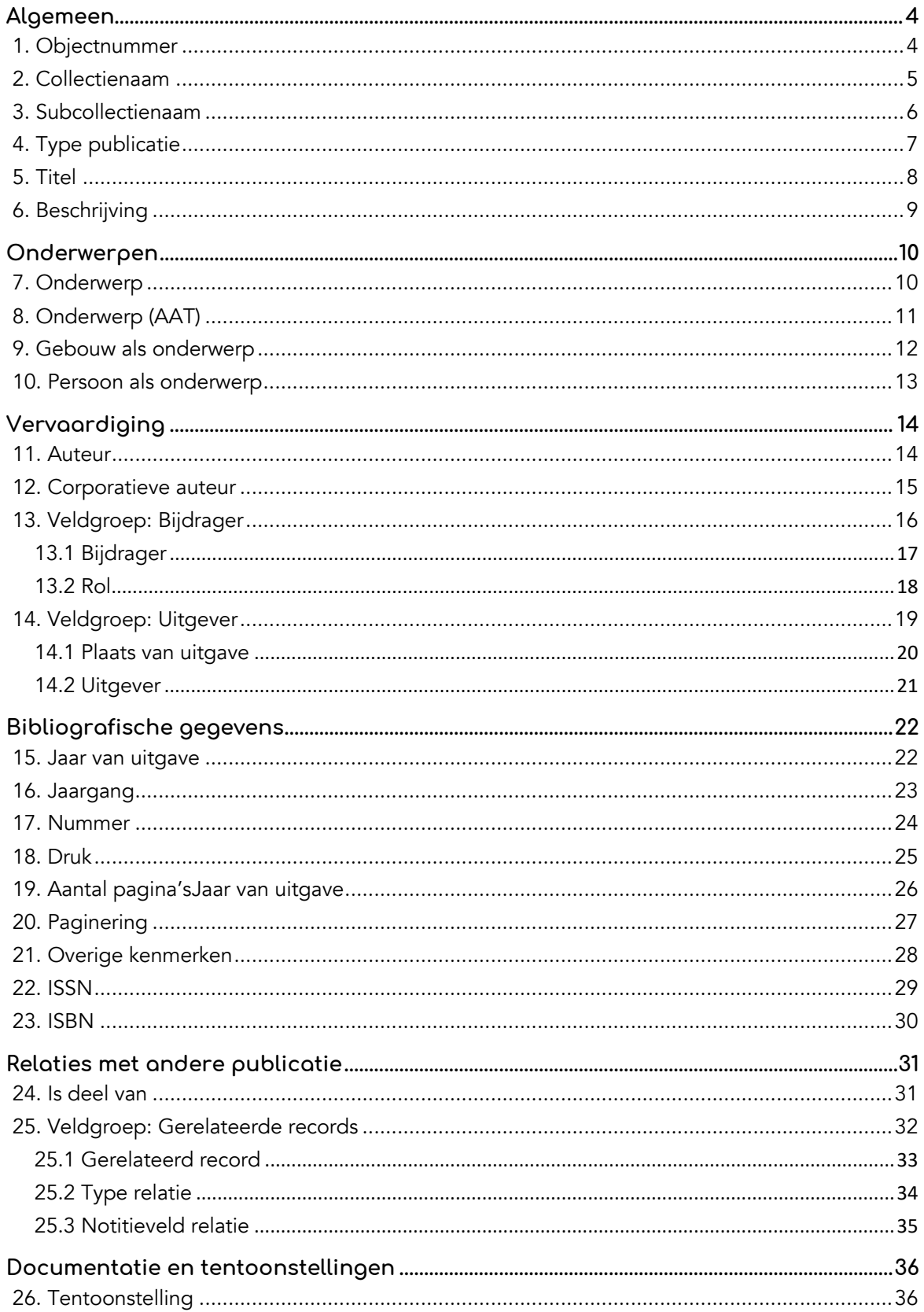

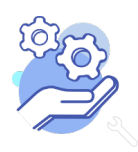

**Brabant** 

Cloud

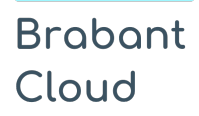

# Helptekst Entiteit Bibliotheek<br>Standaard formulier

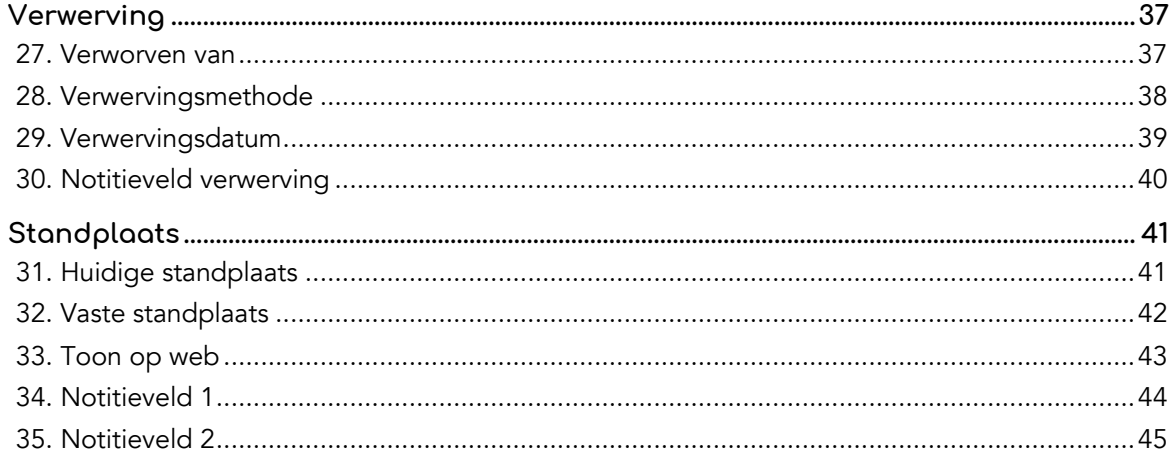

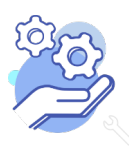

### **Brabant** Cloud

## **Helptekst Entiteit Bibliotheek**

Standaard formulier

### **Algemeen**

### <span id="page-3-0"></span>1. Objectnummer

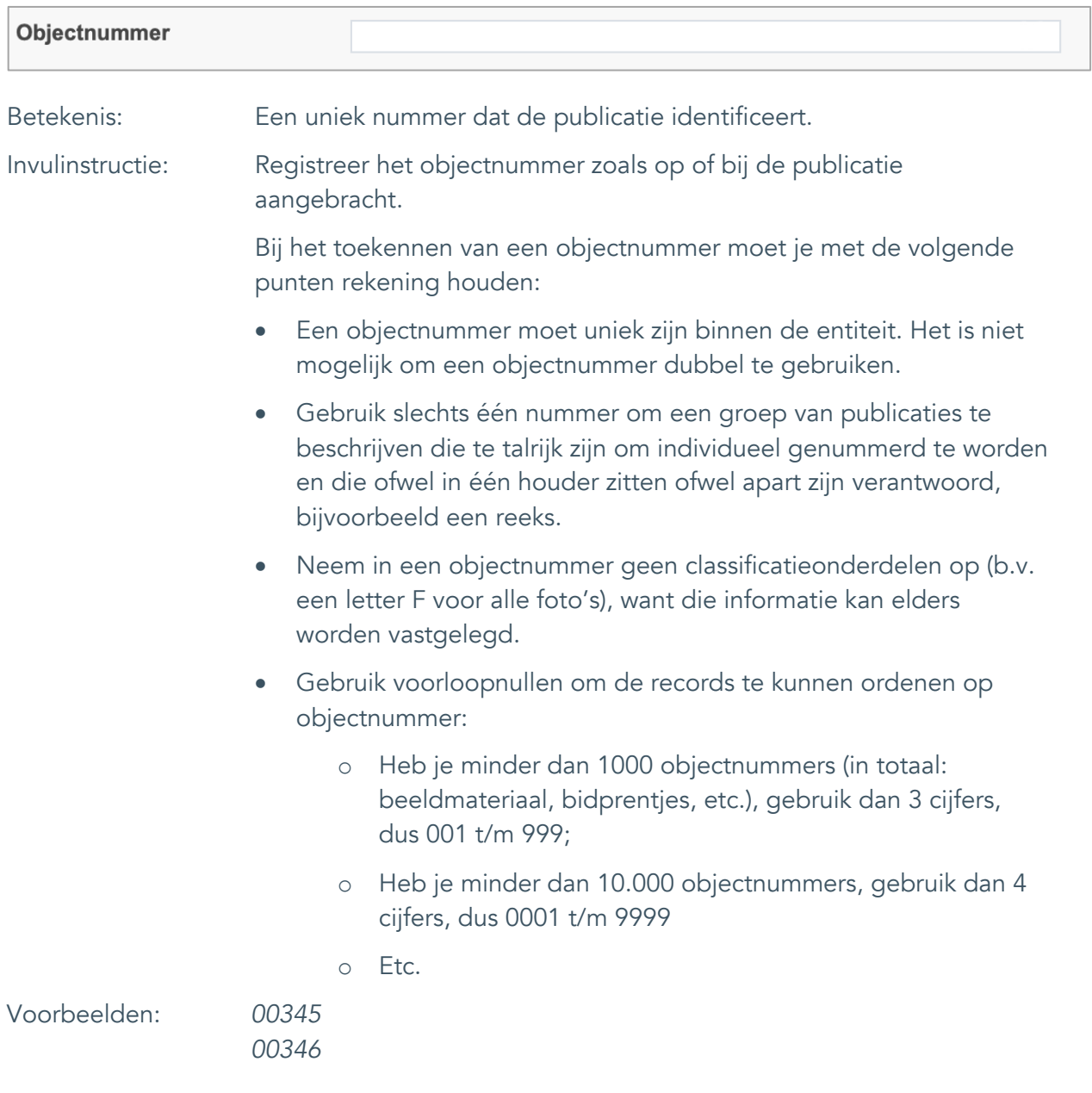

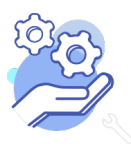

Standaard formulier

#### <span id="page-4-0"></span>2. Collectienaam

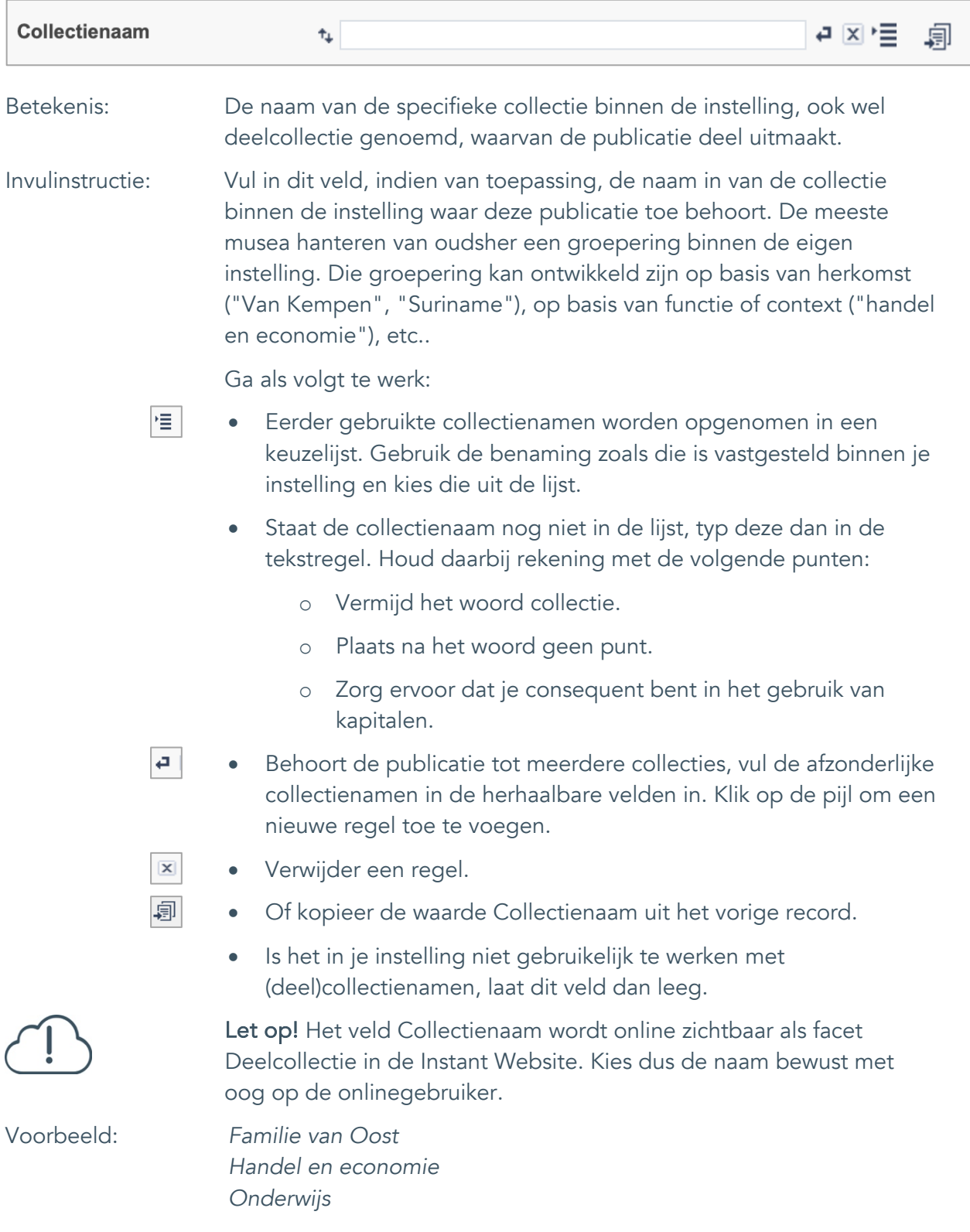

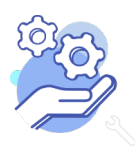

### **Brabant** Cloud

## **Helptekst Entiteit Bibliotheek**

Standaard formulier

### <span id="page-5-0"></span>3. Subcollectienaam

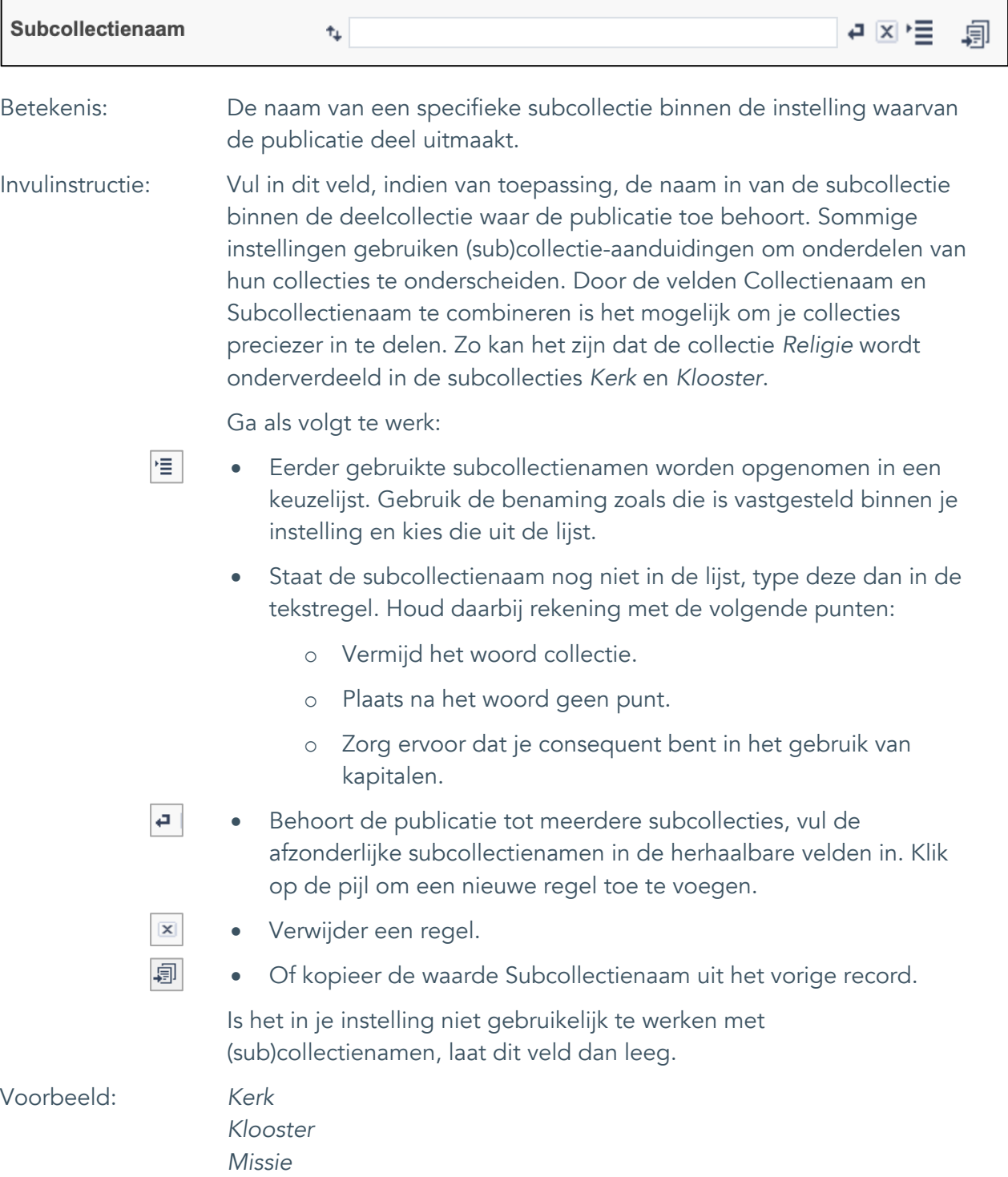

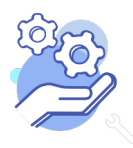

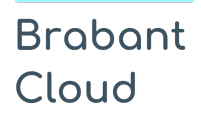

Standaard formulier

### <span id="page-6-0"></span>4. Type publicatie

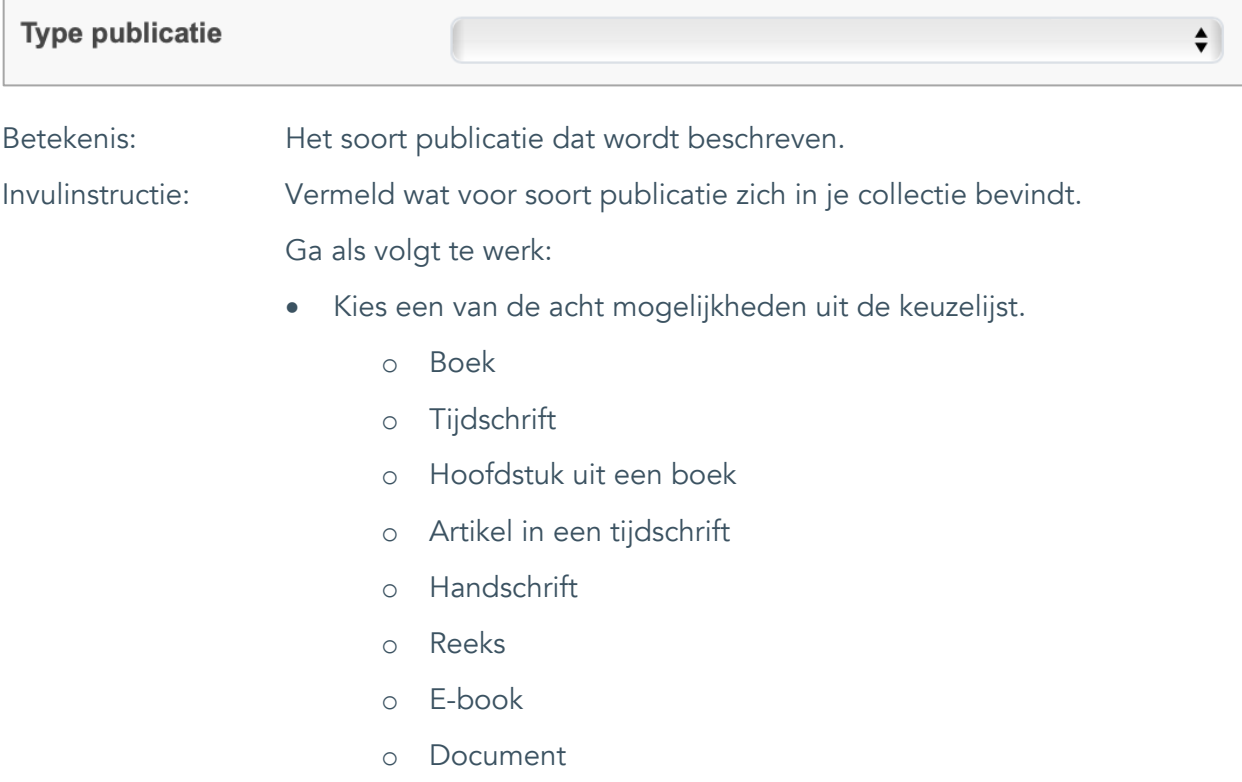

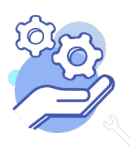

Standaard formulier

#### <span id="page-7-0"></span>5. Titel

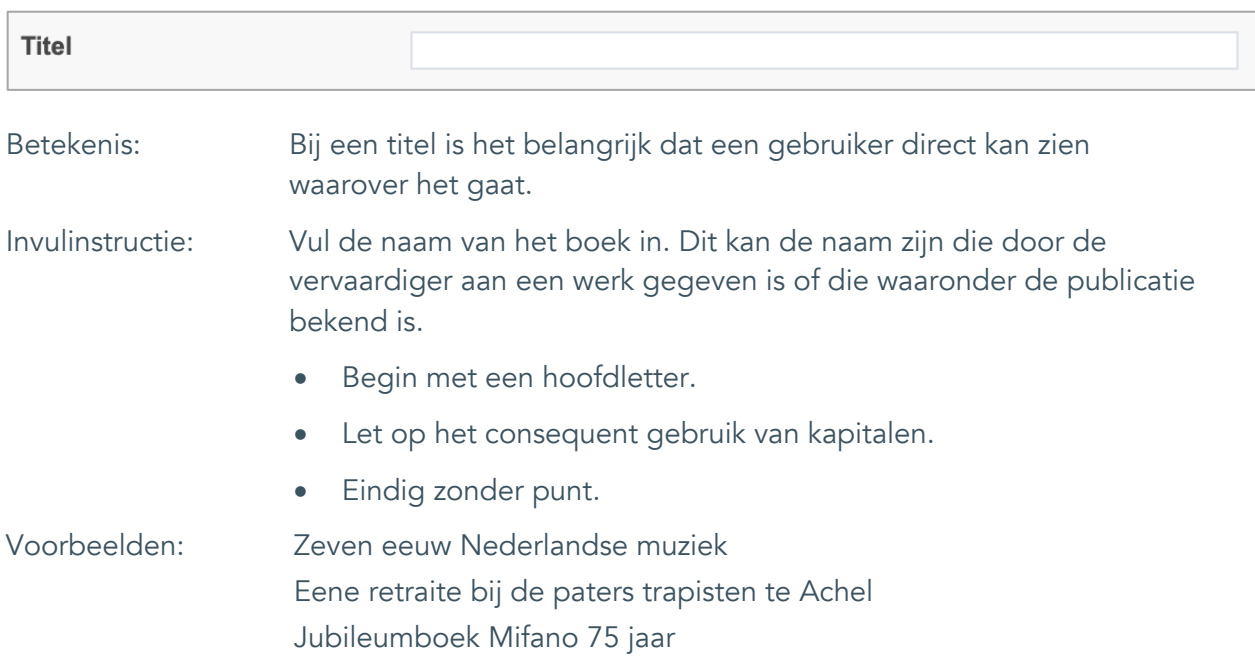

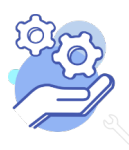

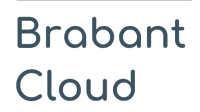

Standaard formulier

### <span id="page-8-0"></span>6. Beschrijving

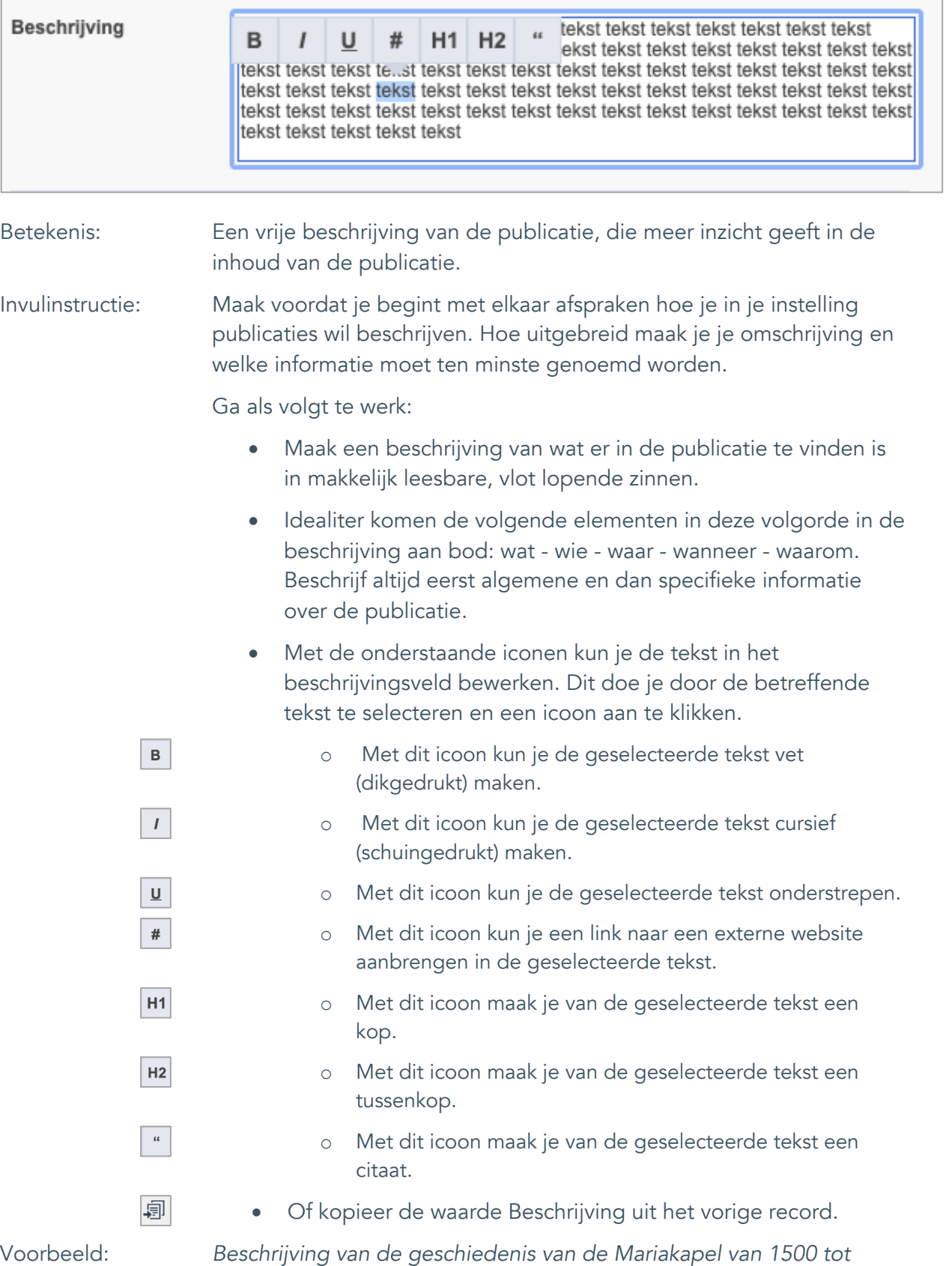

*1600. Er is speciale aandacht voor de jaren 1940-1945.*

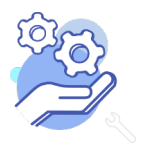

### **Brabant** Cloud

## **Helptekst Entiteit Bibliotheek**

Standaard formulier

### <span id="page-9-0"></span>**Onderwerpen**

### <span id="page-9-1"></span>7. Onderwerp

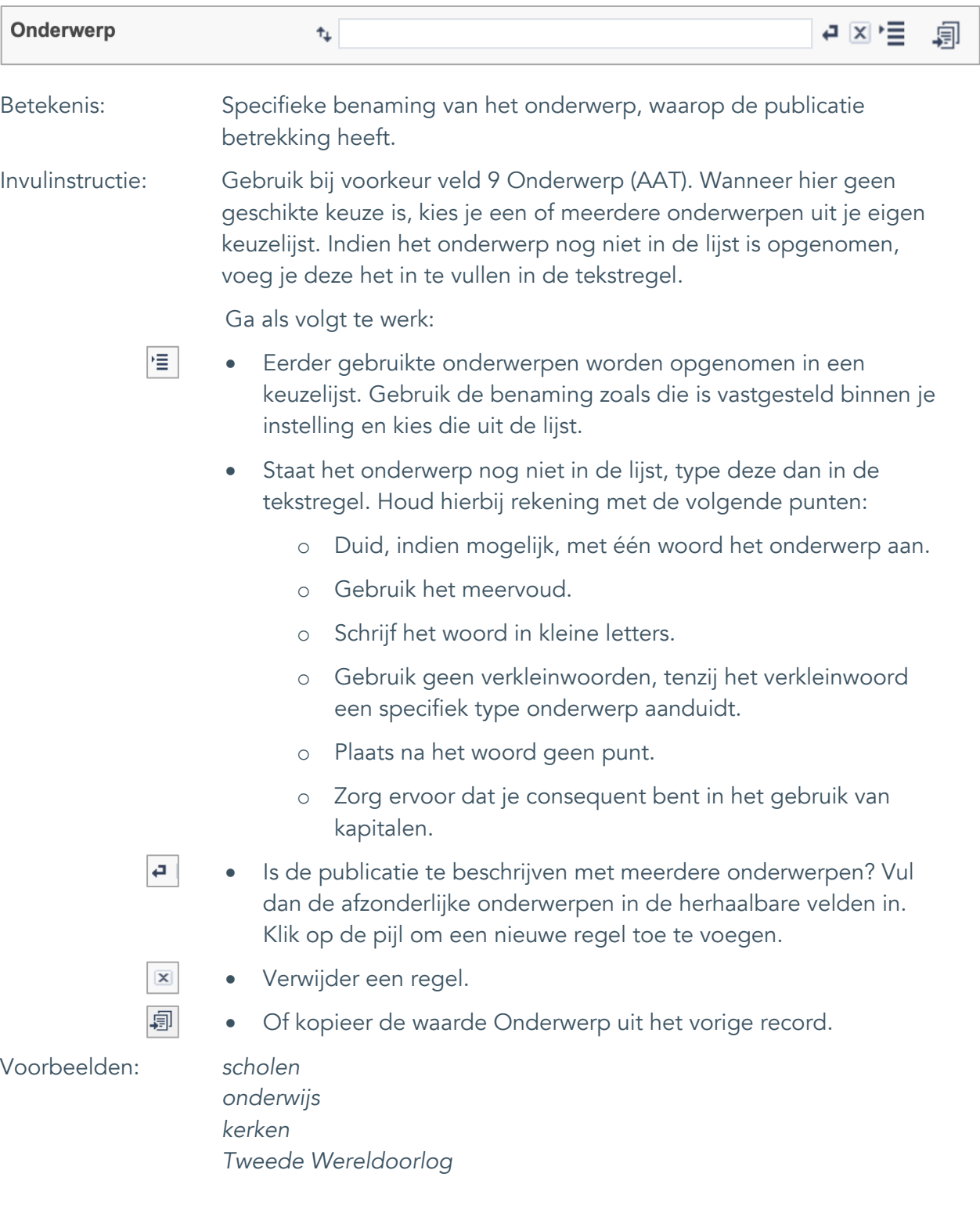

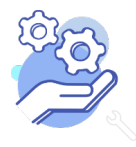

Standaard formulier

### <span id="page-10-0"></span>8. Onderwerp (AAT)

**Brabant** 

Cloud

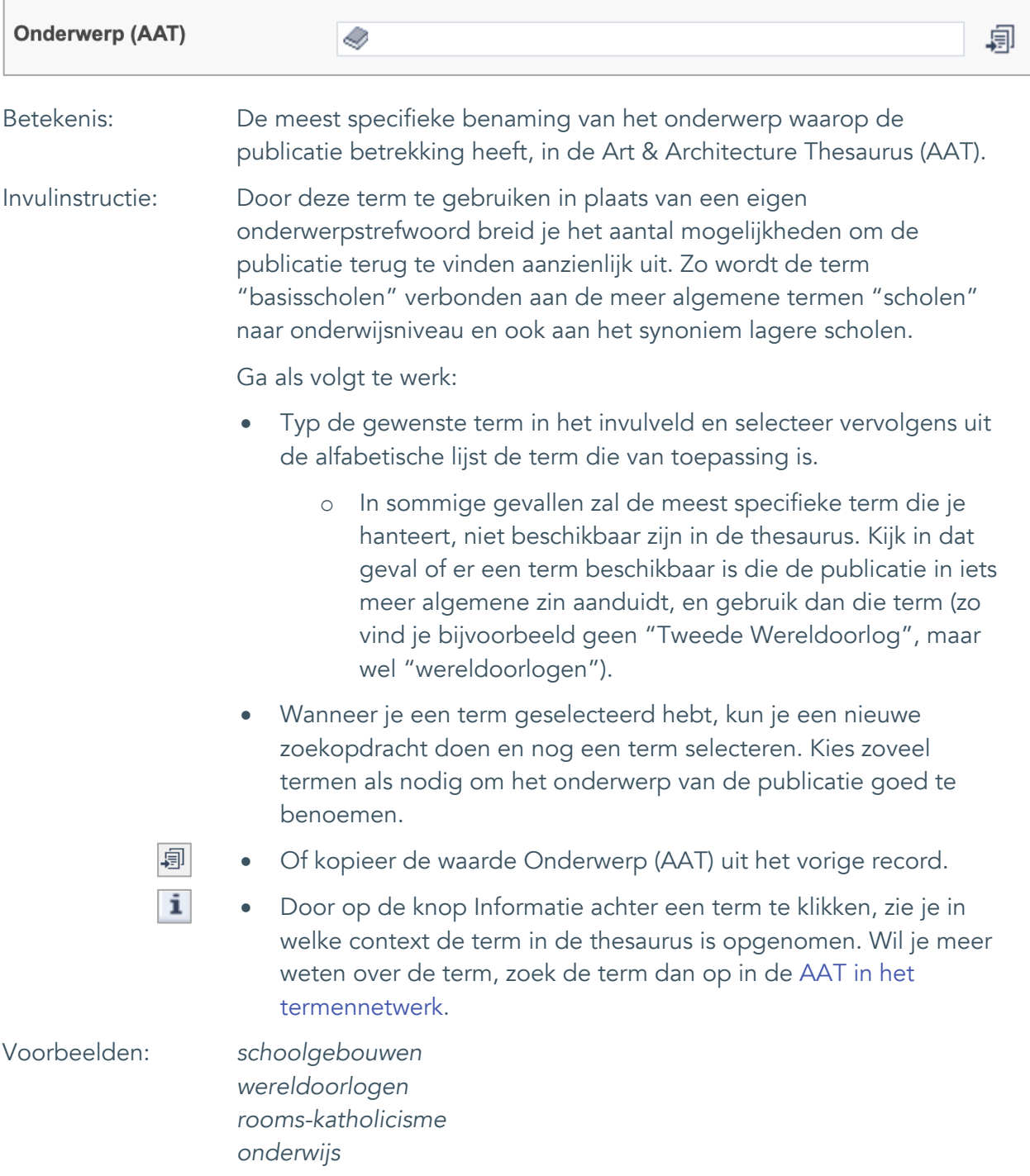

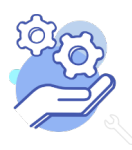

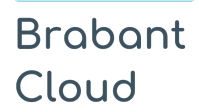

Standaard formulier

### <span id="page-11-0"></span>9. Gebouw als onderwerp

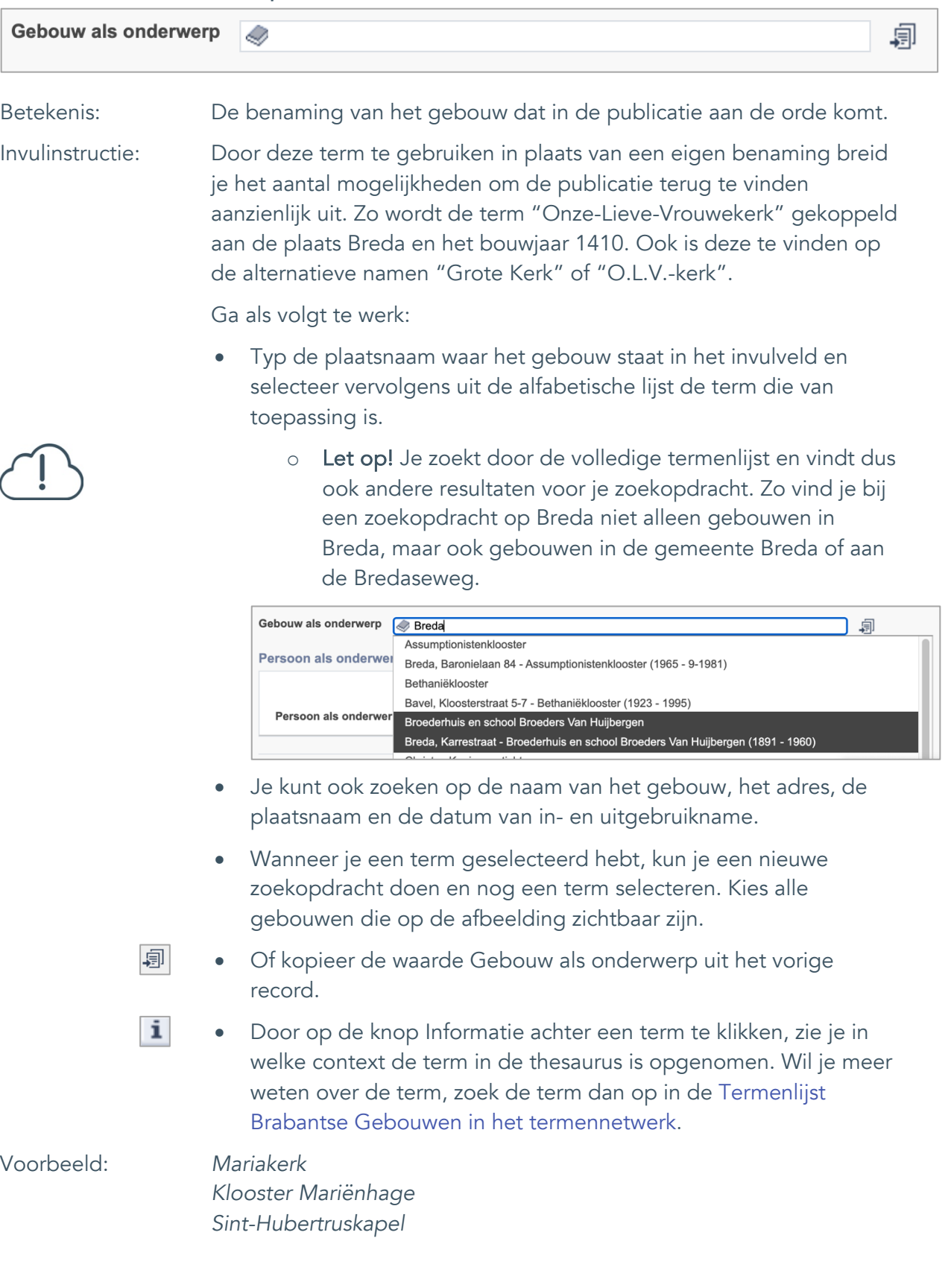

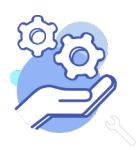

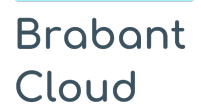

Standaard formulier

### <span id="page-12-0"></span>10. Persoon als onderwerp

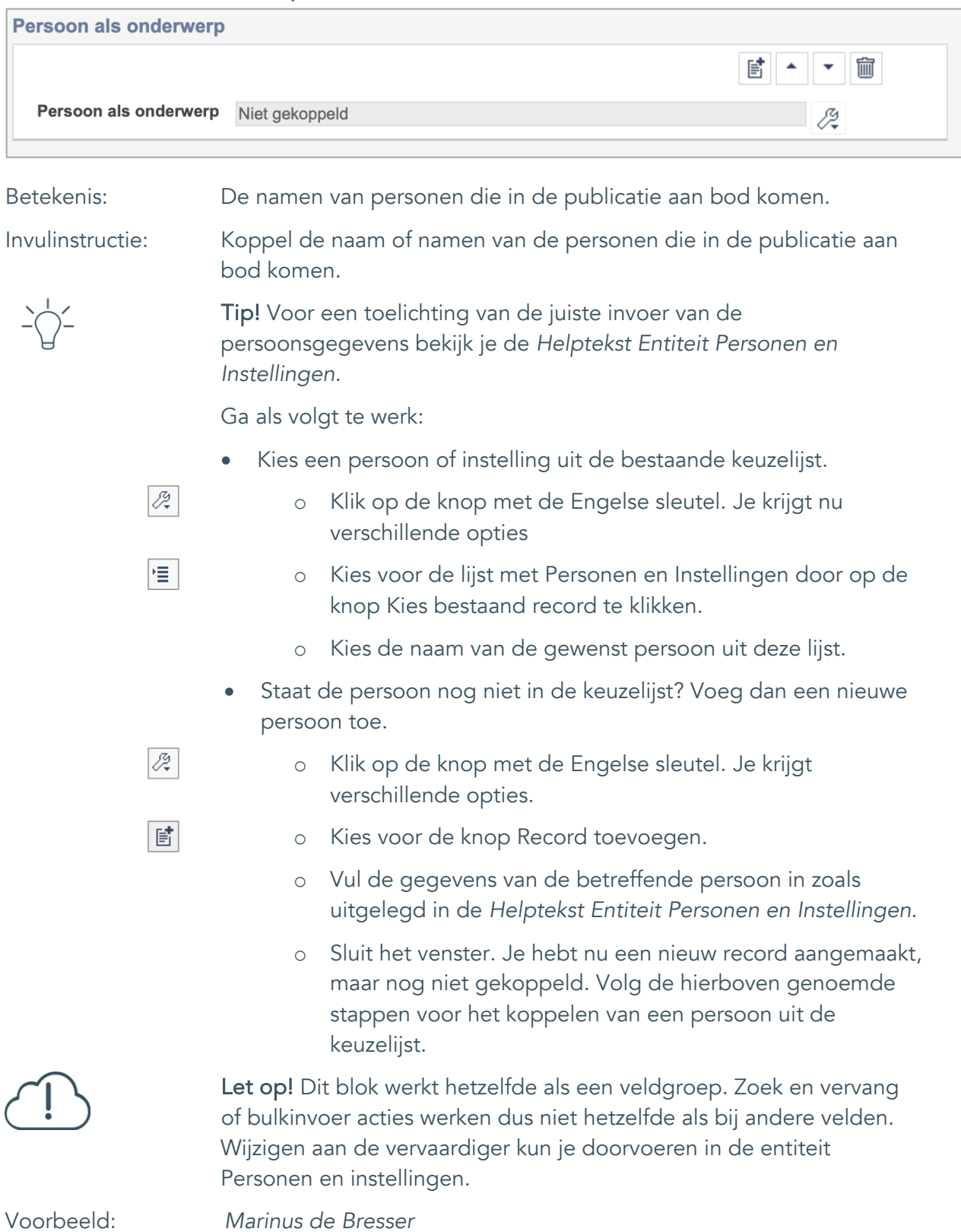

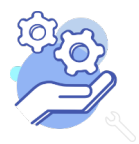

Standaard formulier

### <span id="page-13-0"></span>**Vervaardiging**

### <span id="page-13-1"></span>11. Auteur

**Brabant** 

Cloud

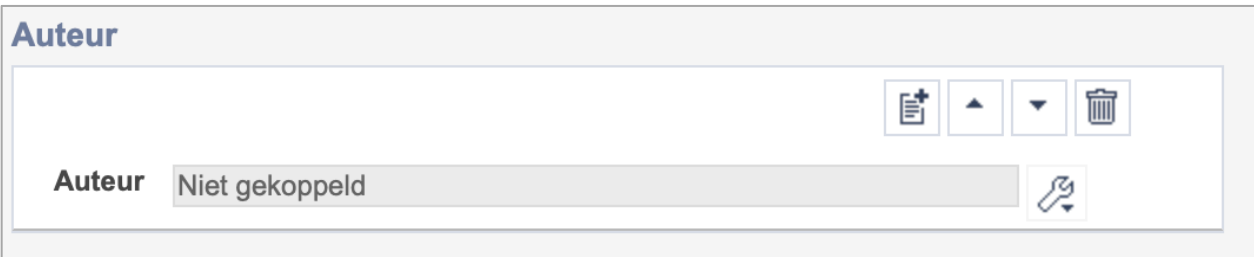

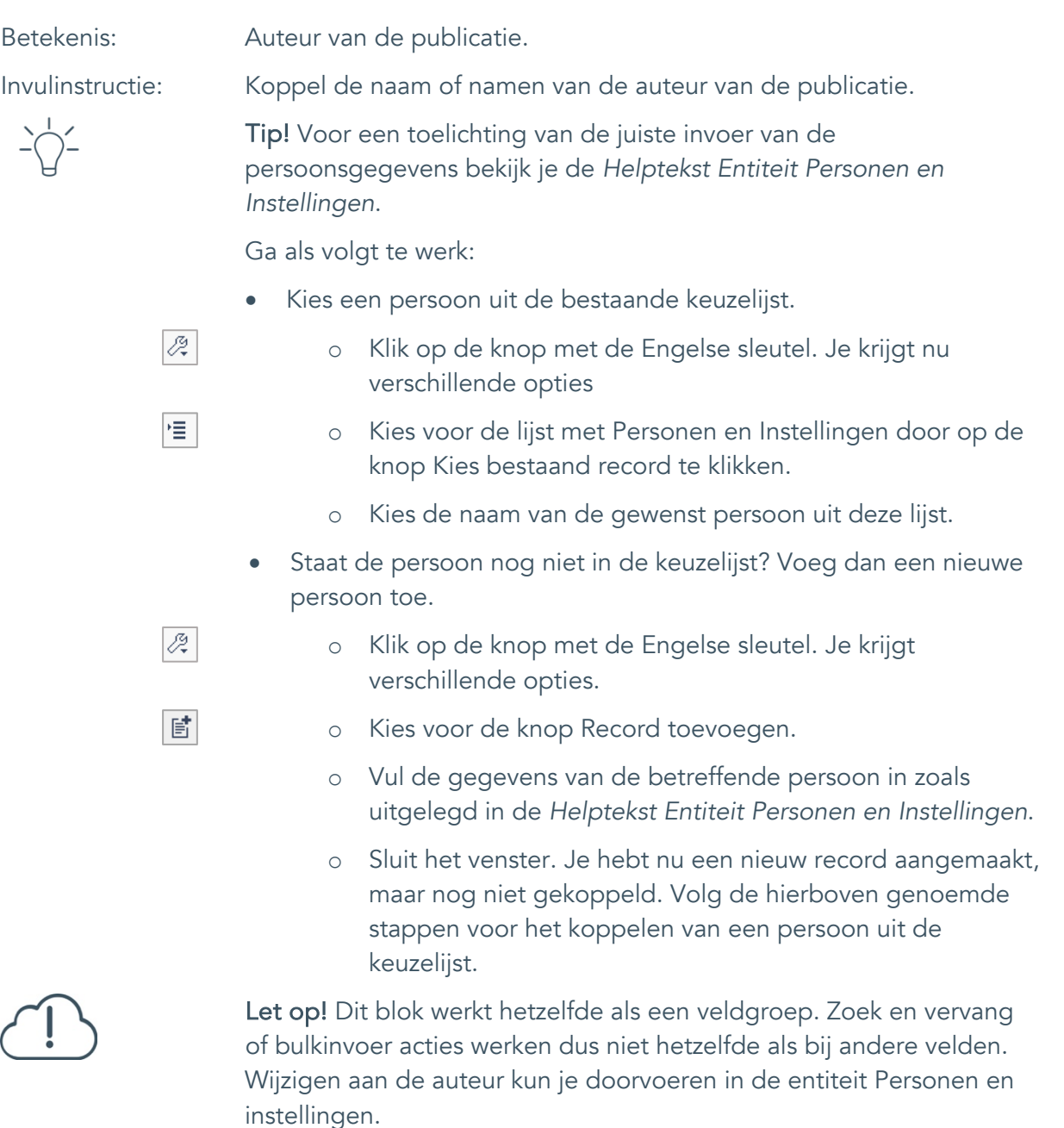

Voorbeeld: *Marinus de Bresser*

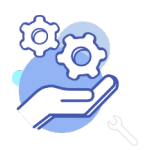

Standaard formulier

#### <span id="page-14-0"></span>12. Corporatieve auteur

**Brabant** 

Cloud

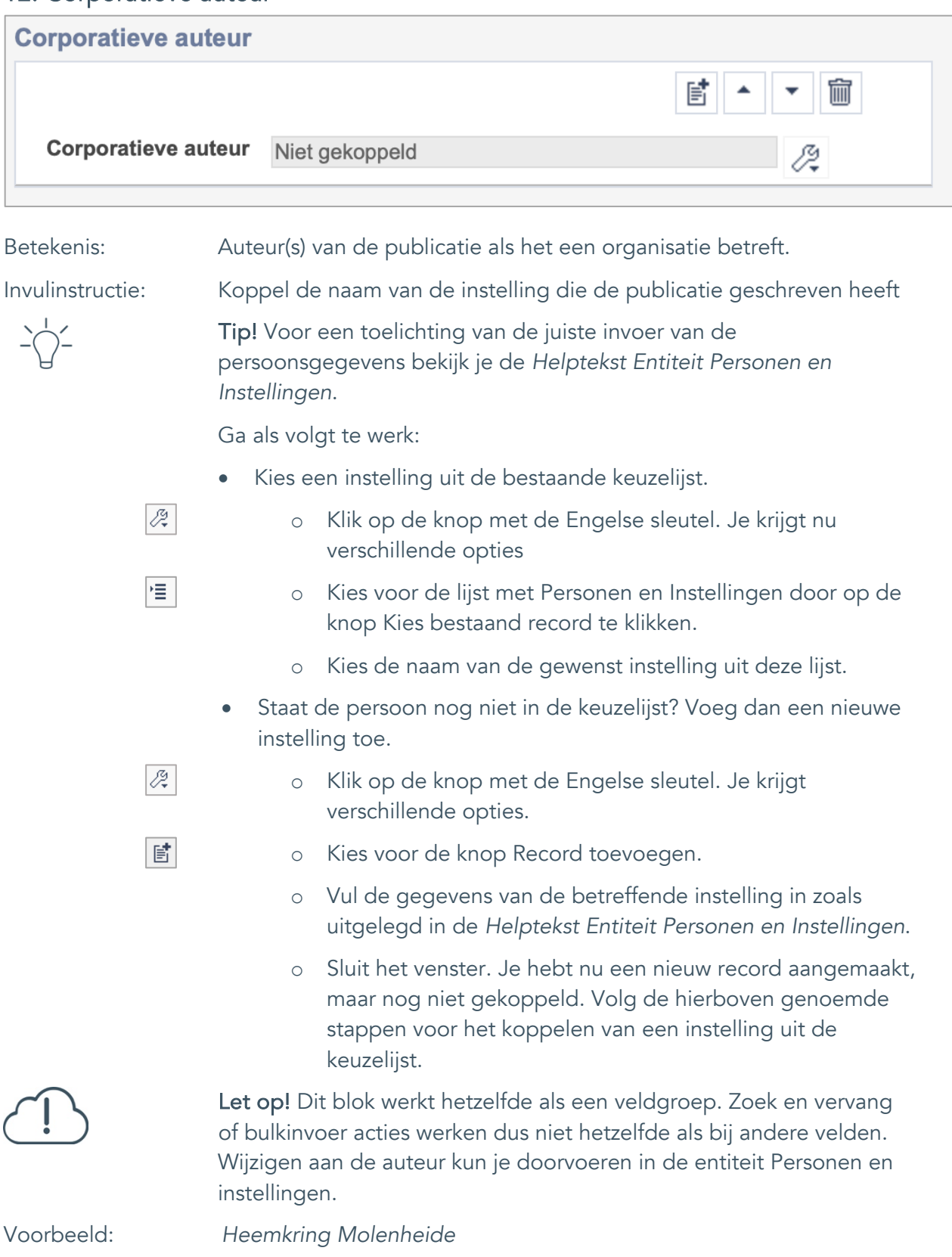

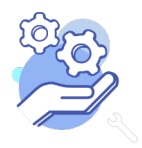

Standaard formulier

#### <span id="page-15-0"></span>13. Veldgroep: Bijdrager

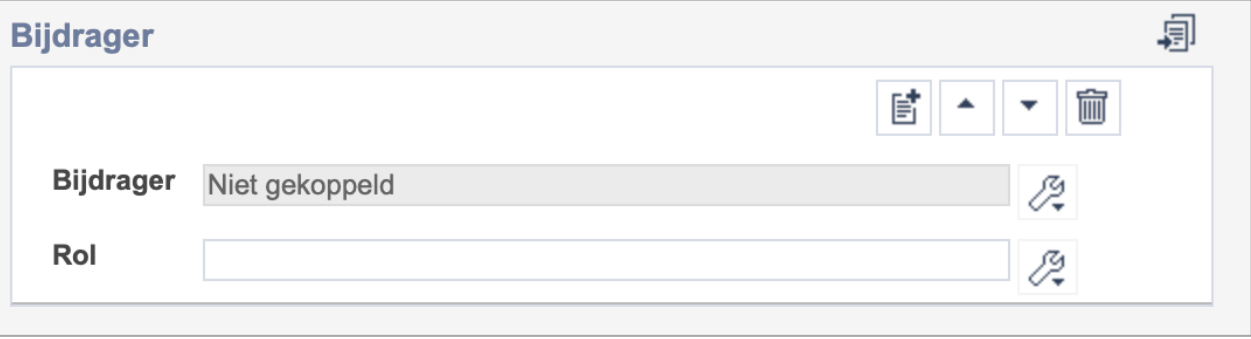

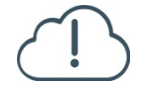

**Brabant** 

Cloud

Let op! De twee velden in deze groep zijn aan elkaar gekoppeld. Zoek en vervang of bulkinvoer acties op maar één van deze velden zijn dus niet mogelijk. Op het subveld Bijdrager zijn zoek en vervang of bulkacties wel mogelijk via de entiteit Personen en instellingen.

- 歐 • Indien je meerdere Bijdragers wil toevoegen voeg je per vervaardiger een nieuwe veldgroep toe door op de knop toevoegen te klikken. Je kunt dan opnieuw een vervaardiger en diens rol toevoegen.
- 圙 • Indien je te veel veldgroepen hebt toegevoegd, verwijder je een veldgroep door op de knop verwijder te klikken. Je verwijdert dan zowel de vervaardiger als de rol.
- 圓 • Of kopieer de waarde Bijdrager en Rol uit het vorige record. Bij deze optie kopieer je alle veldgroepen uit het vorige record.

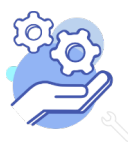

### **Brabant** Cloud

## **Helptekst Entiteit Bibliotheek**

Standaard formulier

### <span id="page-16-0"></span>13.1 Bijdrager

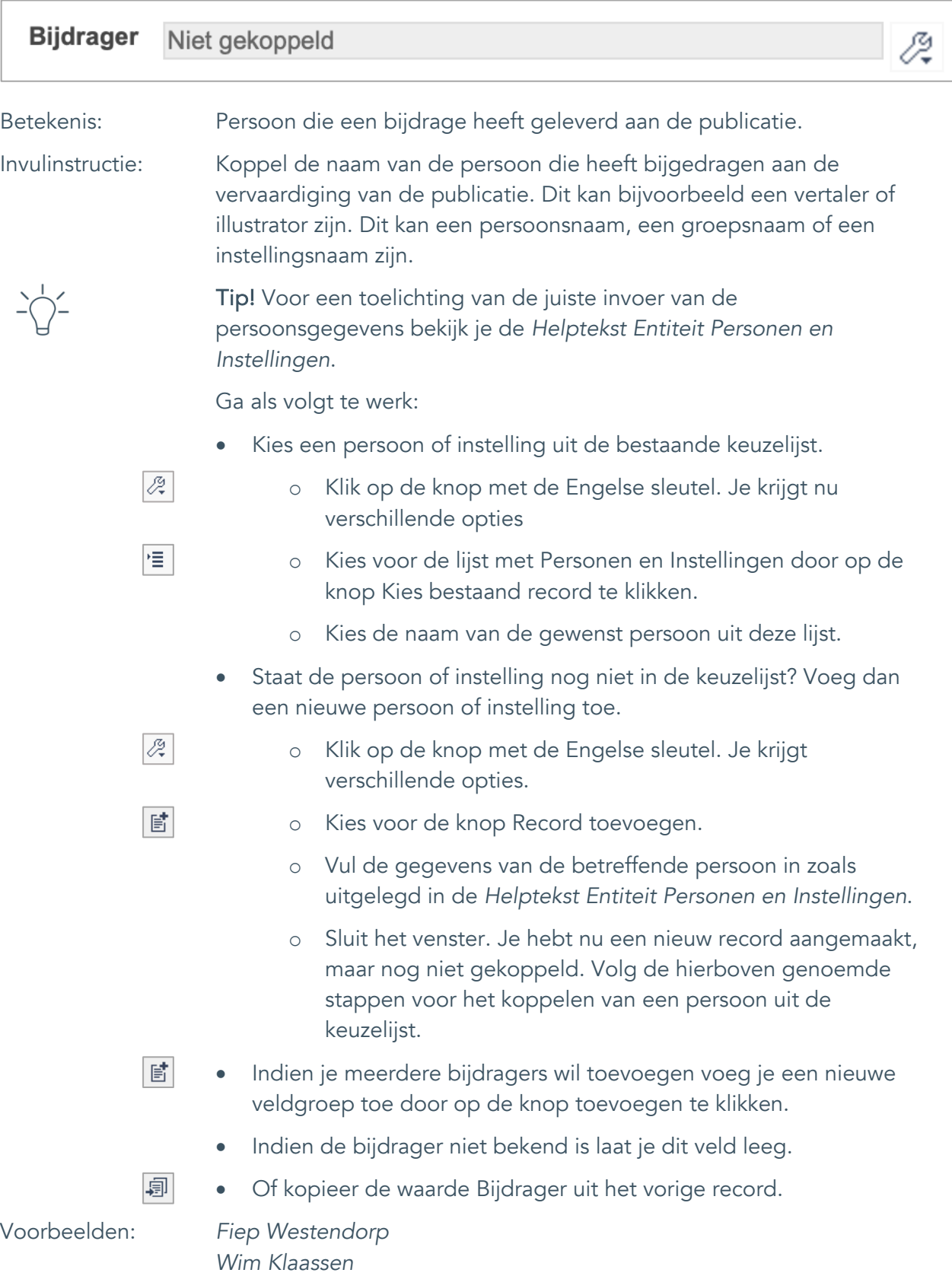

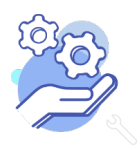

### **Brabant** Cloud

## **Helptekst Entiteit Bibliotheek**

Standaard formulier

<span id="page-17-0"></span>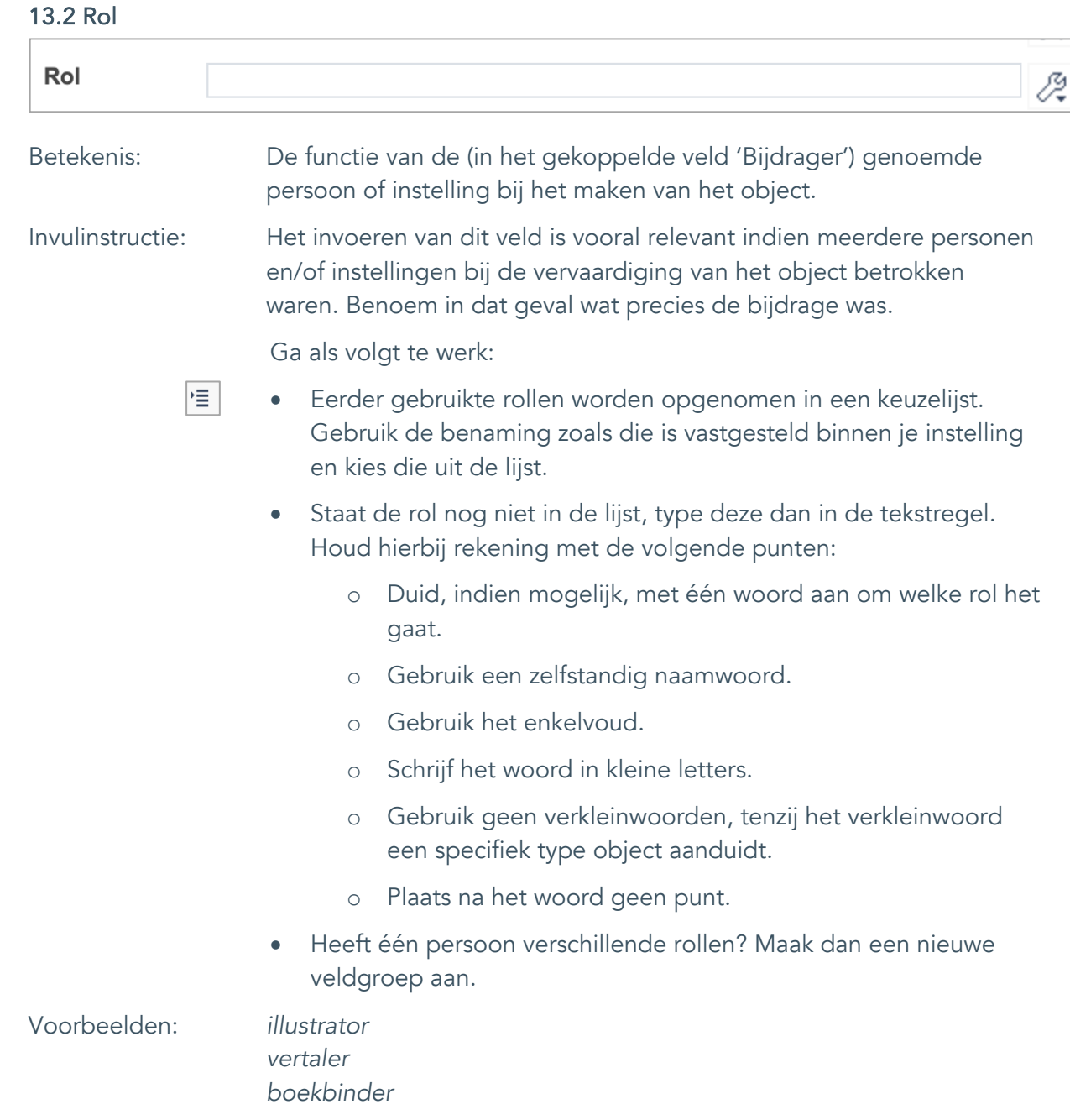

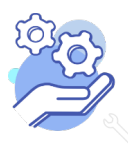

Standaard formulier

#### <span id="page-18-0"></span>14. Veldgroep: Uitgever

**Brabant** 

Cloud

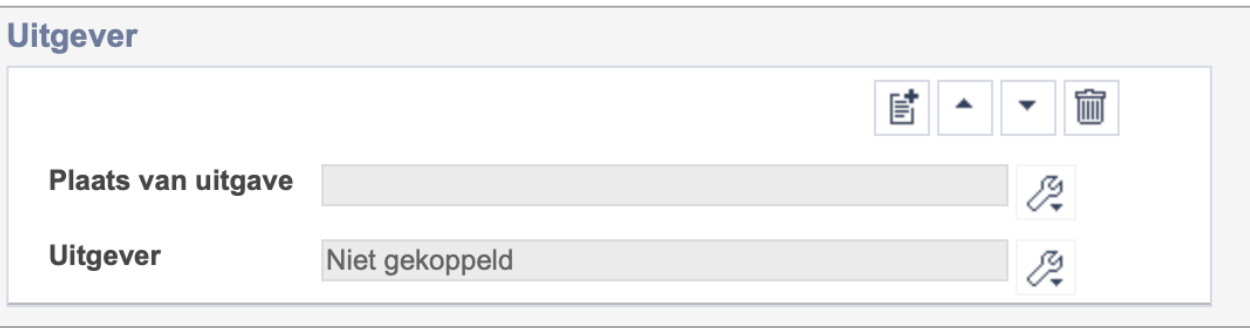

Let op! De twee velden in deze groep zijn aan elkaar gekoppeld. Zoek en vervang of bulkinvoer acties op maar één van deze velden zijn dus niet mogelijk. Op het subveld Uitgever zijn zoek en vervang of bulkacties wel mogelijk via de entiteit Personen en instellingen.

- 歐 • Indien je meerdere uitgevers wil toevoegen voeg je per uitgever een nieuwe veldgroep toe door op de knop toevoegen te klikken. Je kunt dan opnieuw een uitgever en diens plaats toevoegen.
- 圙 • Indien je te veel veldgroepen hebt toegevoegd, verwijder je een veldgroep door op de knop verwijder te klikken. Je verwijdert dan zowel de vervaardiger als de rol.
- 圓 • Of kopieer de waarde Plaats van Uitgave en Uitgever uit het vorige record. Bij deze optie kopieer je alle veldgroepen uit het vorige record.

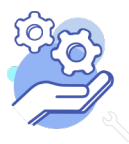

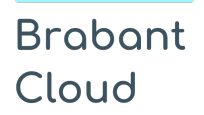

Standaard formulier

#### <span id="page-19-0"></span>14.1 Plaats van uitgave

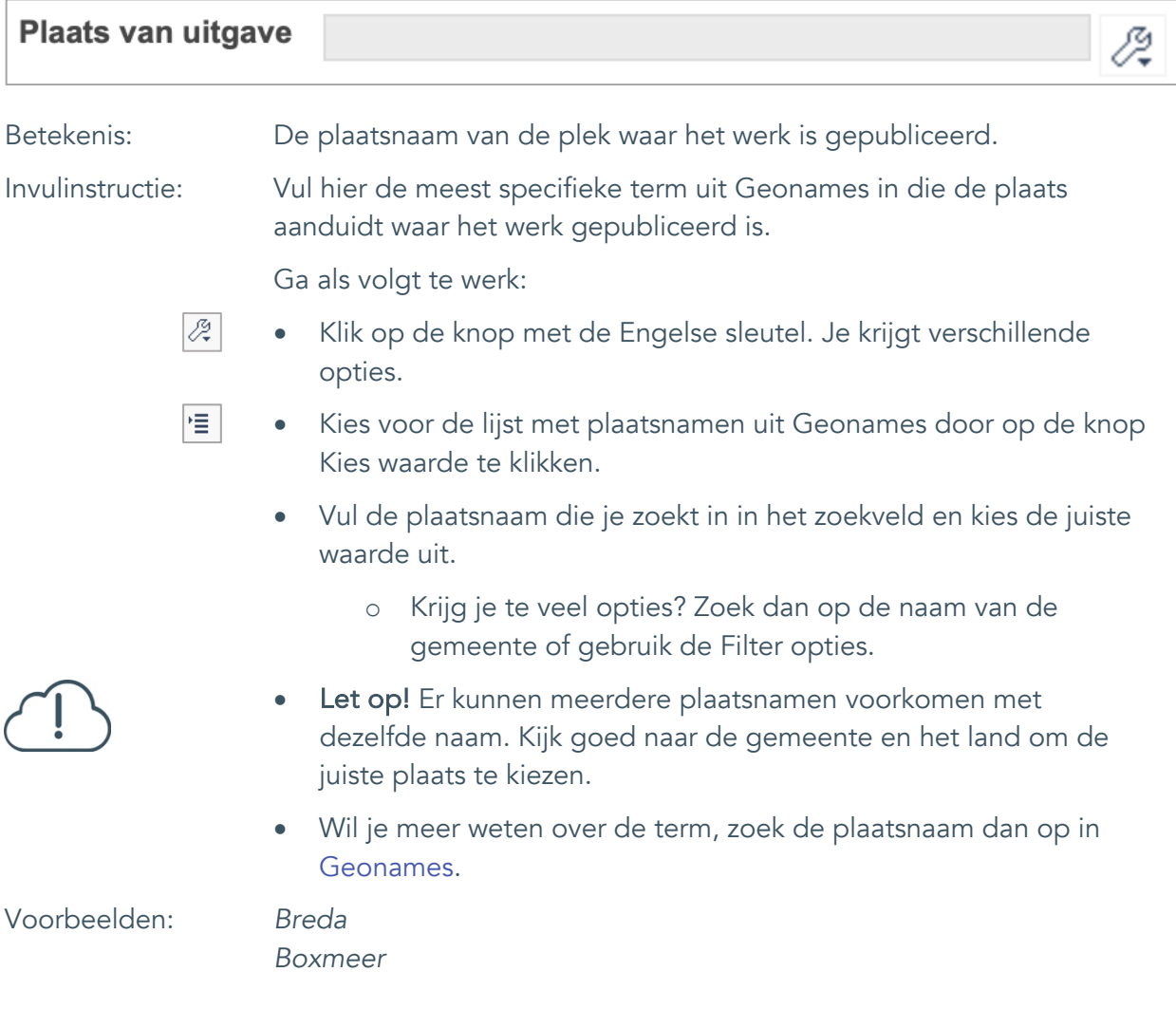

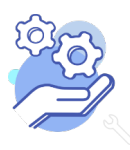

### **Brabant** Cloud

## **Helptekst Entiteit Bibliotheek**

Standaard formulier

### <span id="page-20-0"></span>14.2 Uitgever

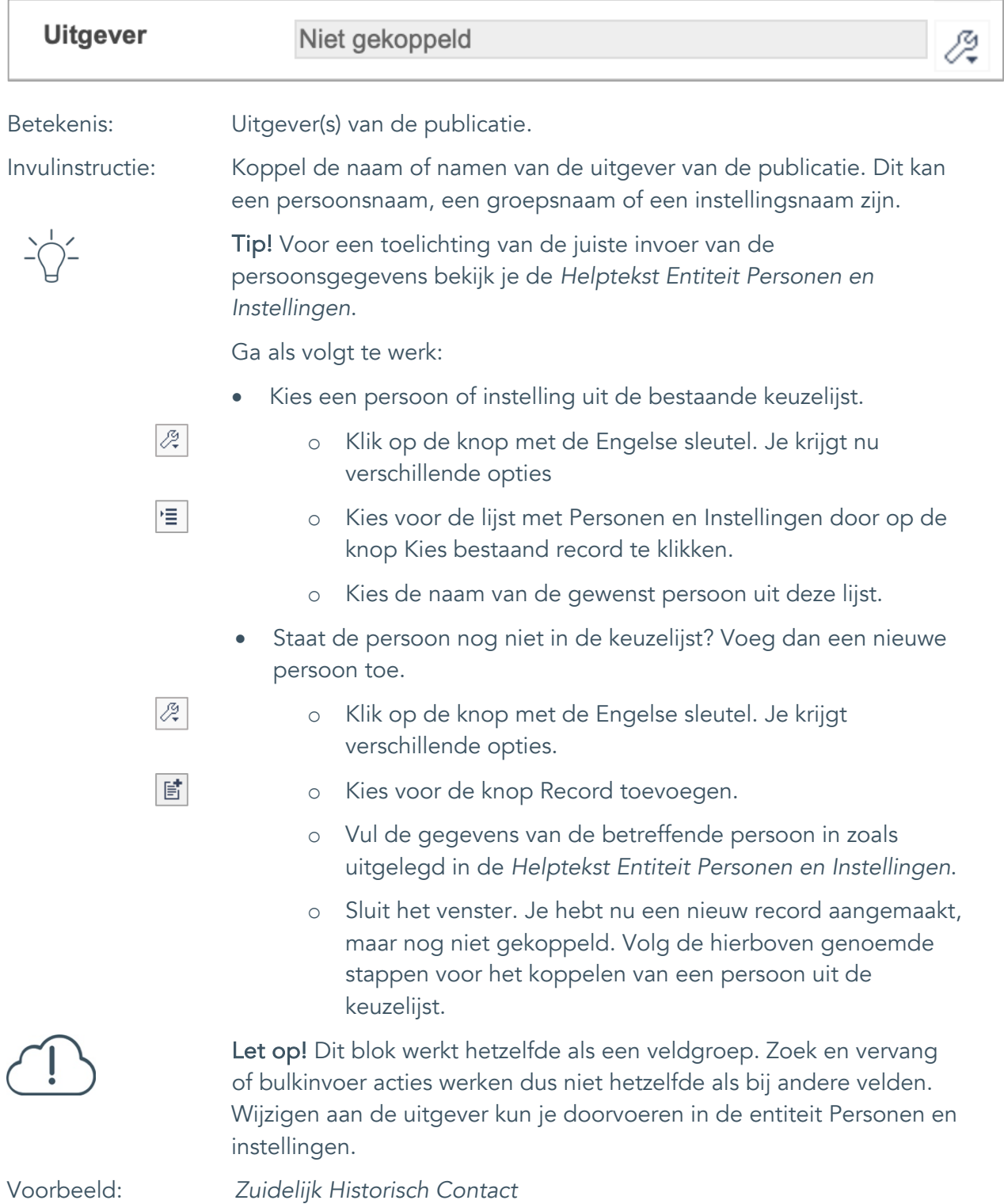

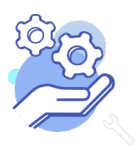

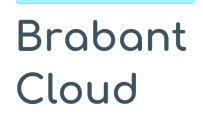

Standaard formulier

### <span id="page-21-0"></span>**Bibliografische gegevens**

### <span id="page-21-1"></span>15. Jaar van uitgave

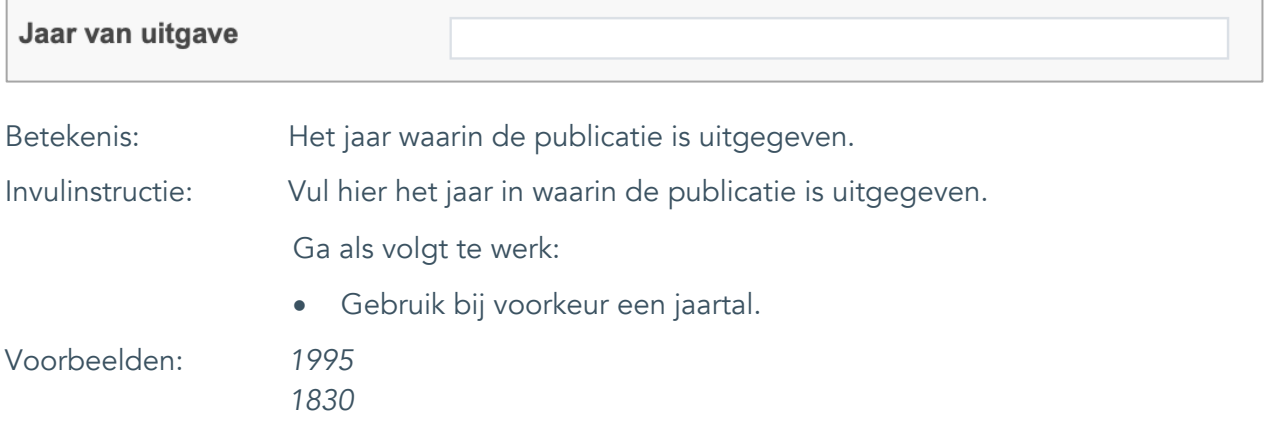

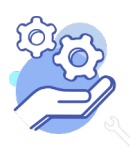

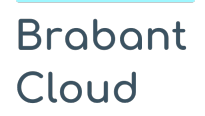

Standaard formulier

### <span id="page-22-0"></span>16. Jaargang

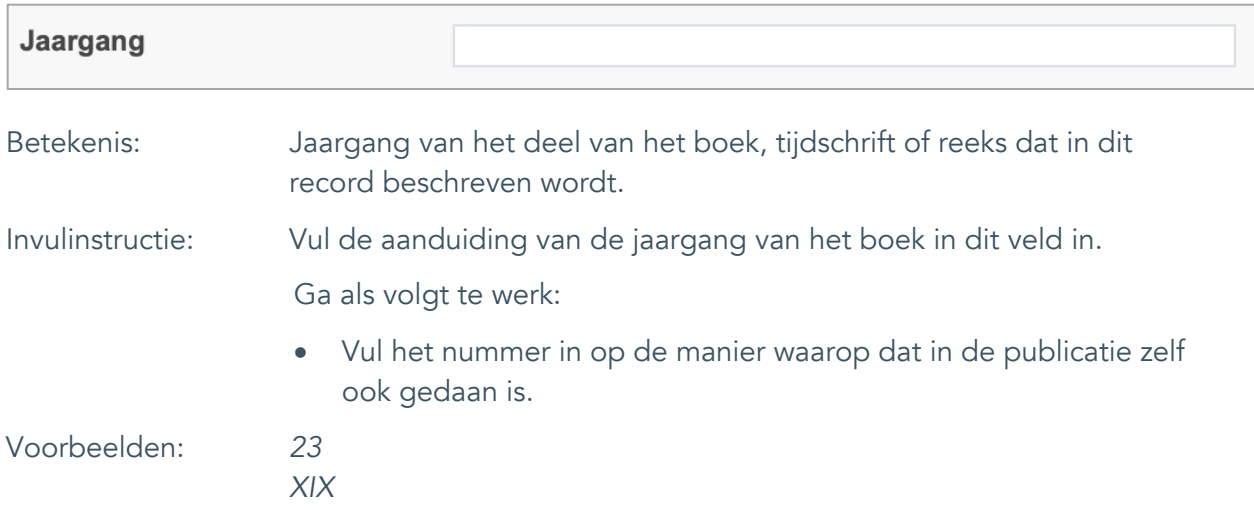

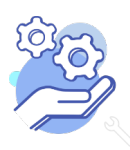

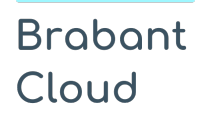

Standaard formulier

#### <span id="page-23-0"></span>17. Nummer

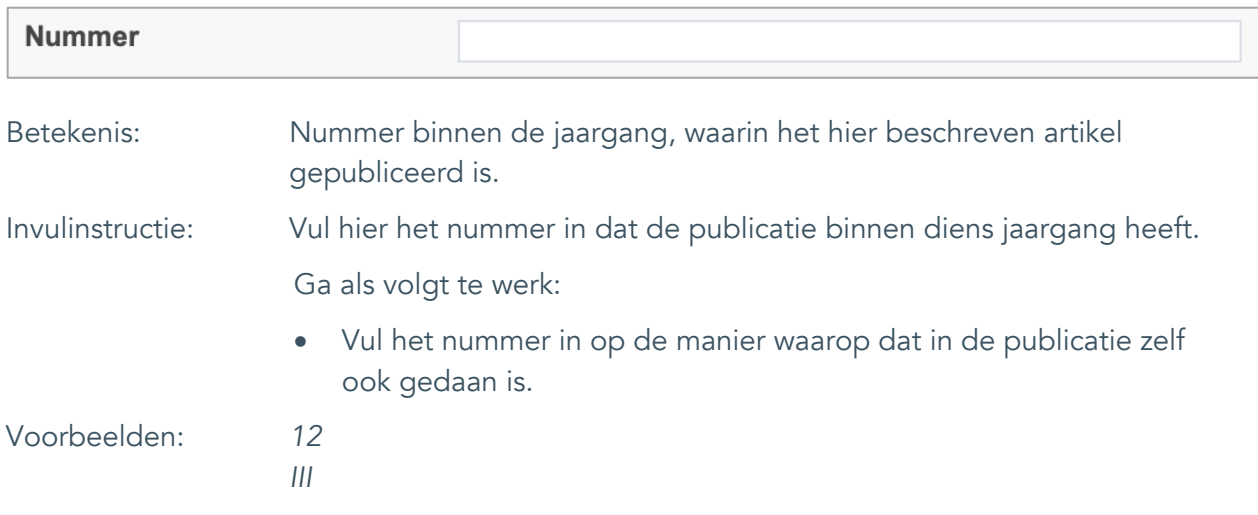

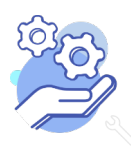

### **Brabant** Cloud

## **Helptekst Entiteit Bibliotheek**

Standaard formulier

#### <span id="page-24-0"></span>18. Druk

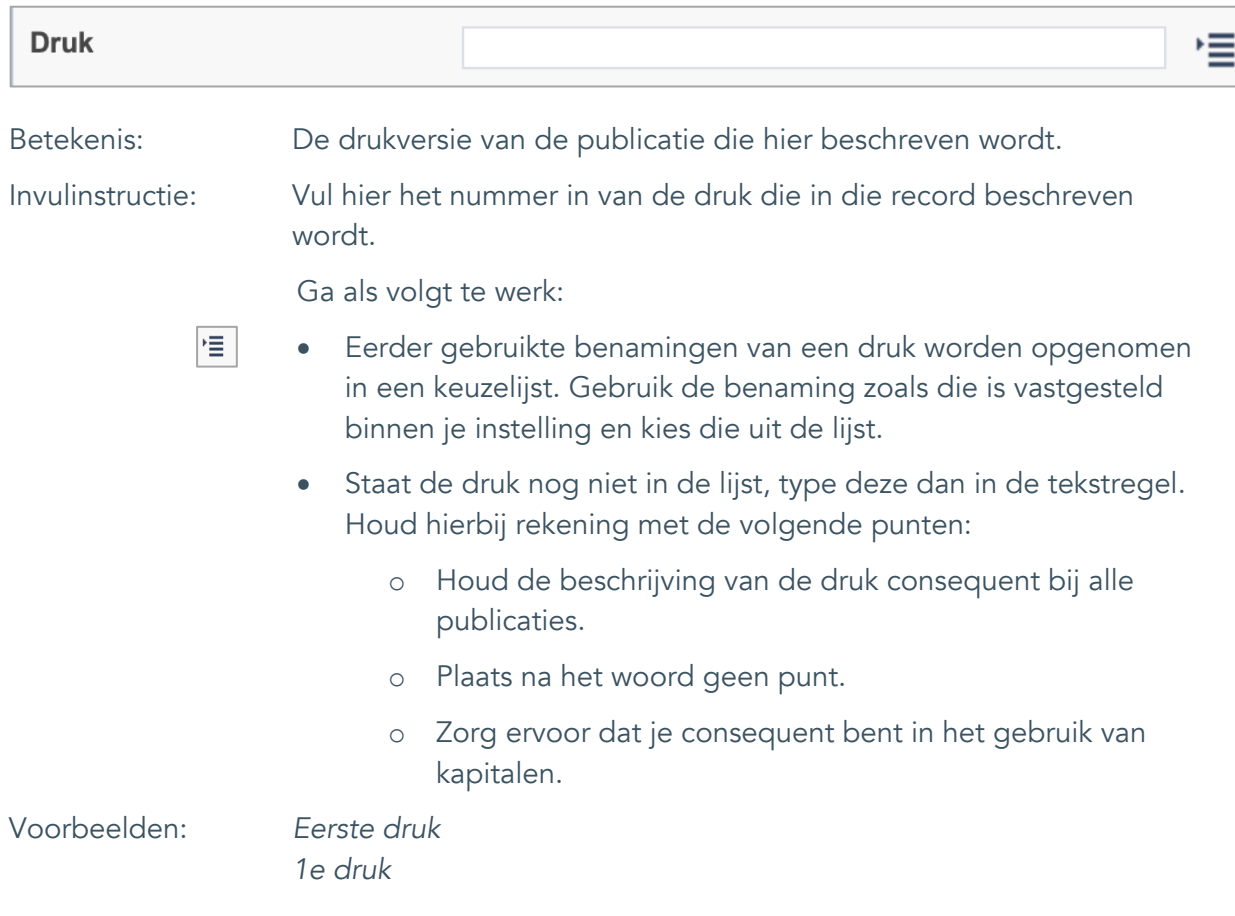

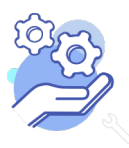

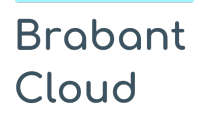

Standaard formulier

### <span id="page-25-0"></span>19. Aantal pagina'sJaar van uitgave

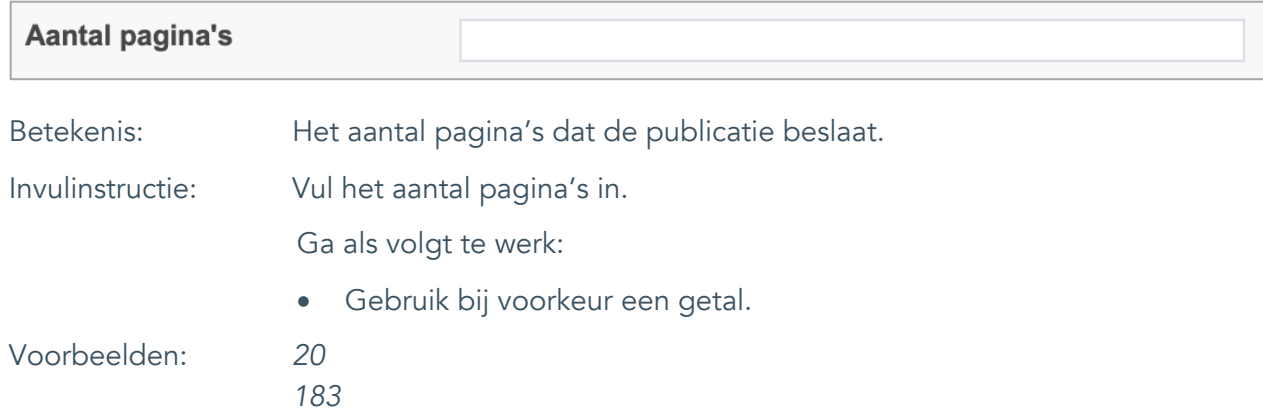

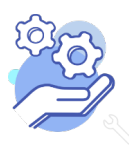

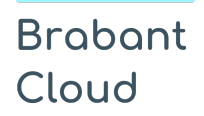

Standaard formulier

### <span id="page-26-0"></span>20. Paginering

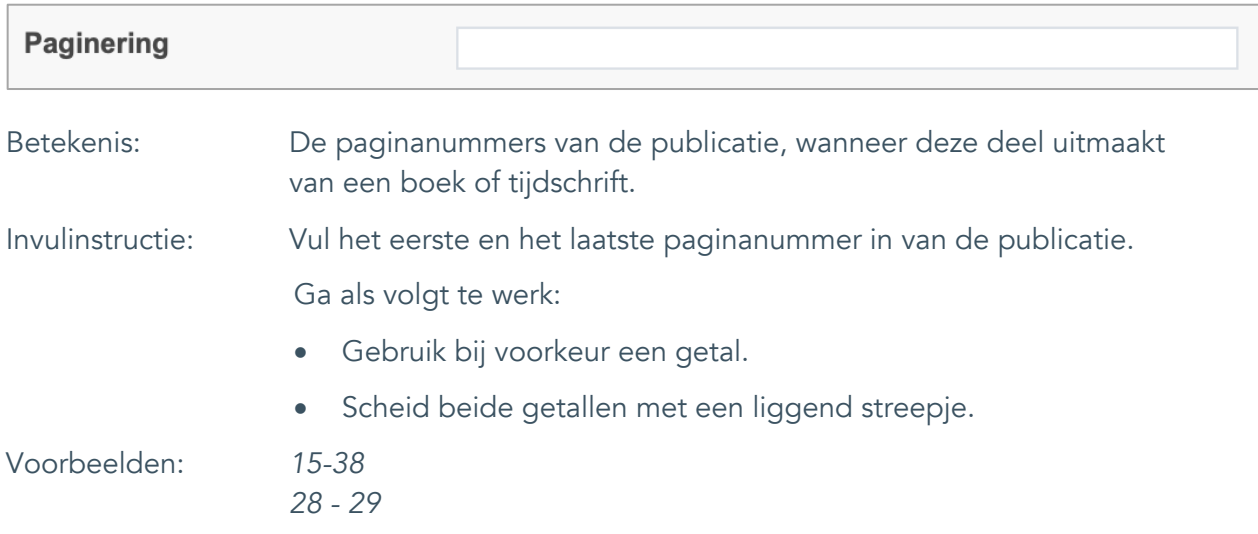

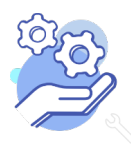

Standaard formulier

### <span id="page-27-0"></span>21. Overige kenmerken

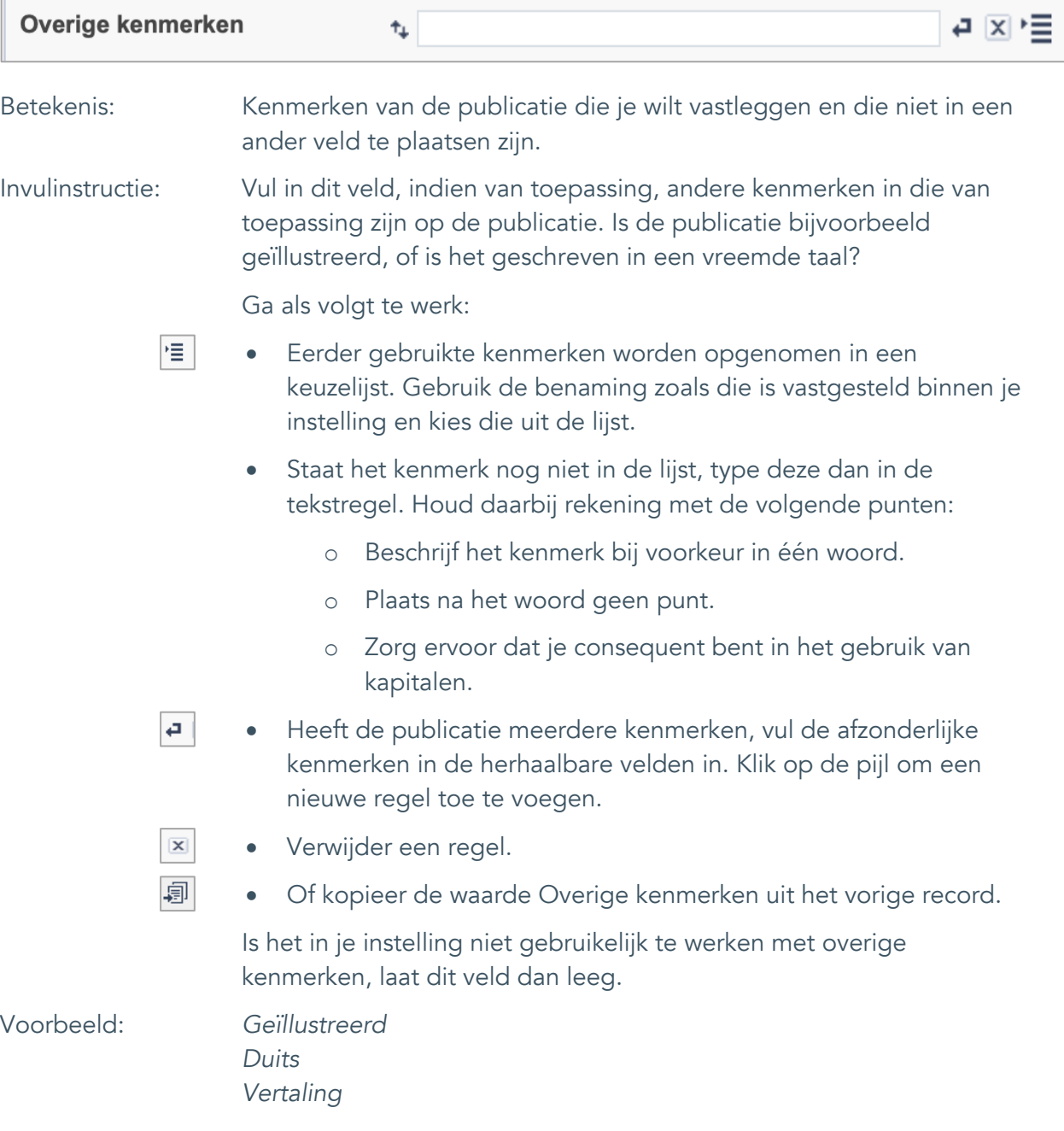

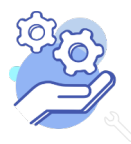

Standaard formulier

#### <span id="page-28-0"></span>22. ISSN

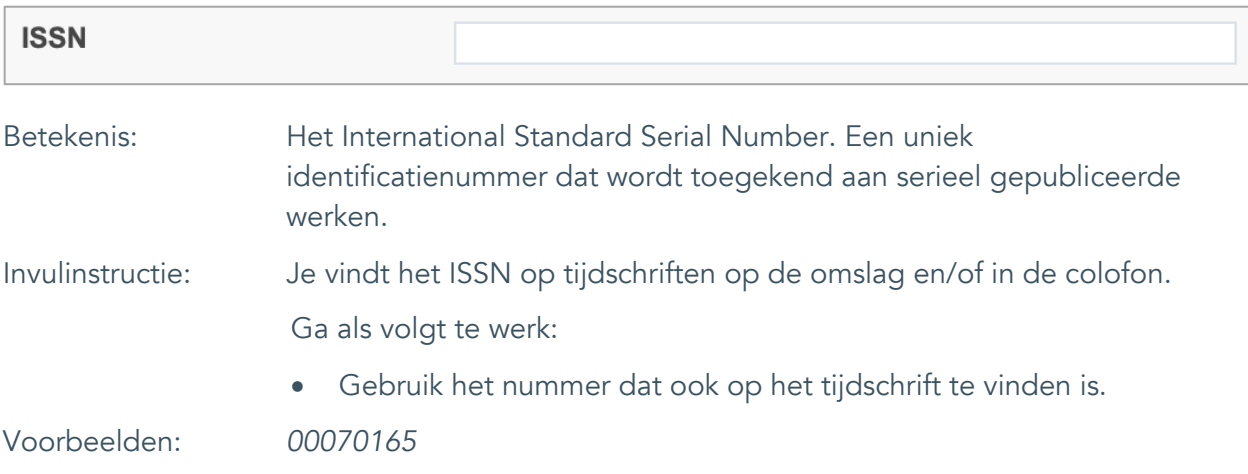

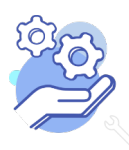

Standaard formulier

### <span id="page-29-0"></span>23. ISBN

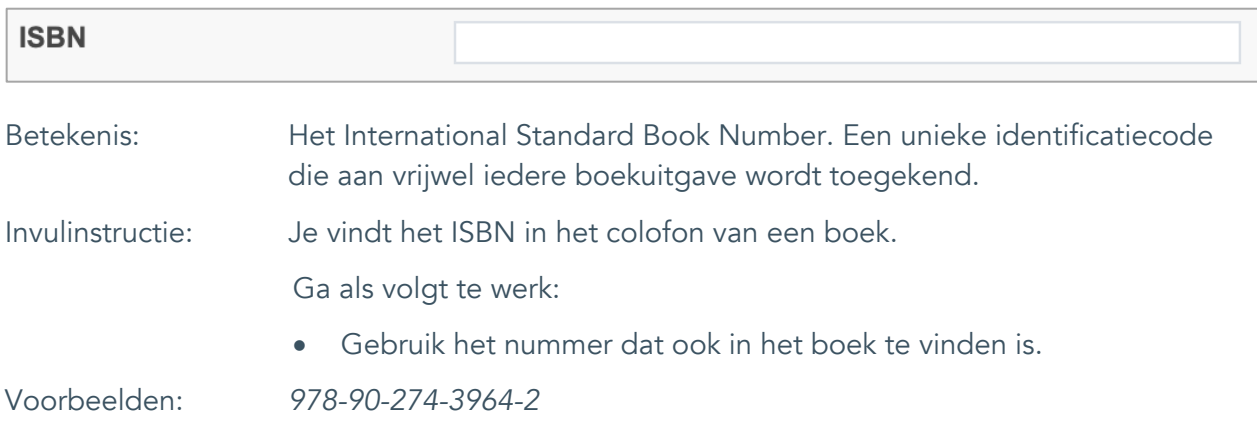

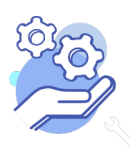

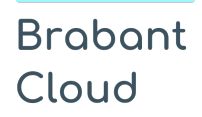

Standaard formulier

### <span id="page-30-0"></span>**Relaties met andere publicatie**

### <span id="page-30-1"></span>24. Is deel van Is deel van Betekenis: Een publicatie, waarvan deze publicatie een onderdeel van uit maakt. Invulinstructie: Maak voordat je begint met elkaar afspraken hoe je dit veld wil gebruiken. Vul dit veld alleen in wanneer de publicatie een hoofdstuk uit een boek, een artikel uit een tijdschrift of een deel van een reeks is. Ga als volgt te werk: • Schrijf de naam van de publicatie waarvan dit record onderdeel uitmaakt voluit. • Vermeld ook de auteur van het werk. Voorbeelden: Jansen, V., *Een boek over Brabant,* Breda, 1995*.*

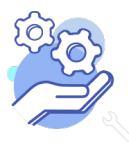

Standaard formulier

#### <span id="page-31-0"></span>25. Veldgroep: Gerelateerde records

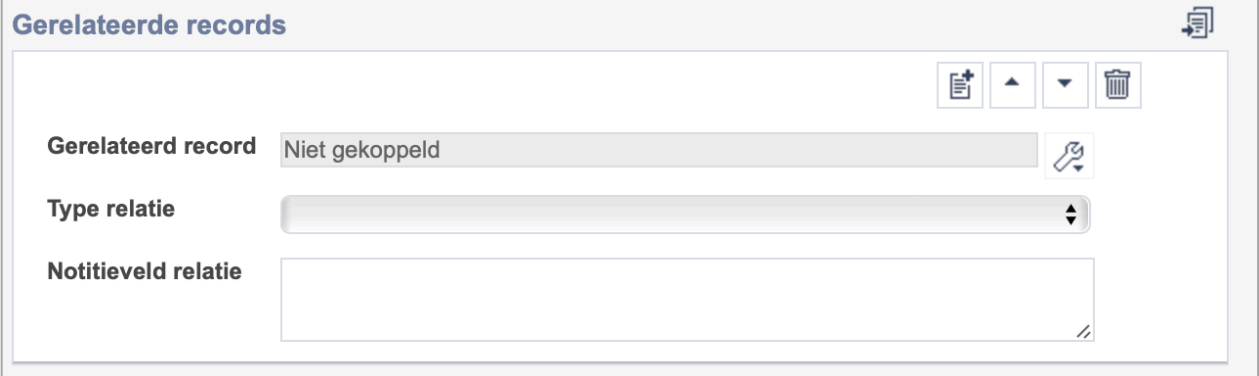

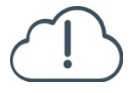

**Brabant** 

Cloud

Let op! De drie velden in deze groep zijn aan elkaar gekoppeld. Zoek en vervang of bulkinvoer acties op maar één van deze velden zijn dus niet mogelijk.

- 歐 • Indien je meerdere gerelateerde records wil toevoegen, voeg je per record een nieuwe veldgroep toe door op de knop toevoegen te klikken.
- 圙 • Indien je te veel veldgroepen hebt toegevoegd, verwijder je een veldgroep door op de knop verwijder te klikken. Je verwijdert dan zowel de relatie als het type relatie en een eventuele notitie.
- 圓 • Of kopieer de waarde Gerelateerde records uit het vorige record. Bij deze optie kopieer je alle veldgroepen uit het vorige record.

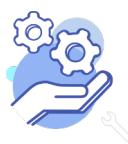

### **Brabant** Cloud

## **Helptekst Entiteit Bibliotheek**

Standaard formulier

#### <span id="page-32-0"></span>25.1 Gerelateerd record

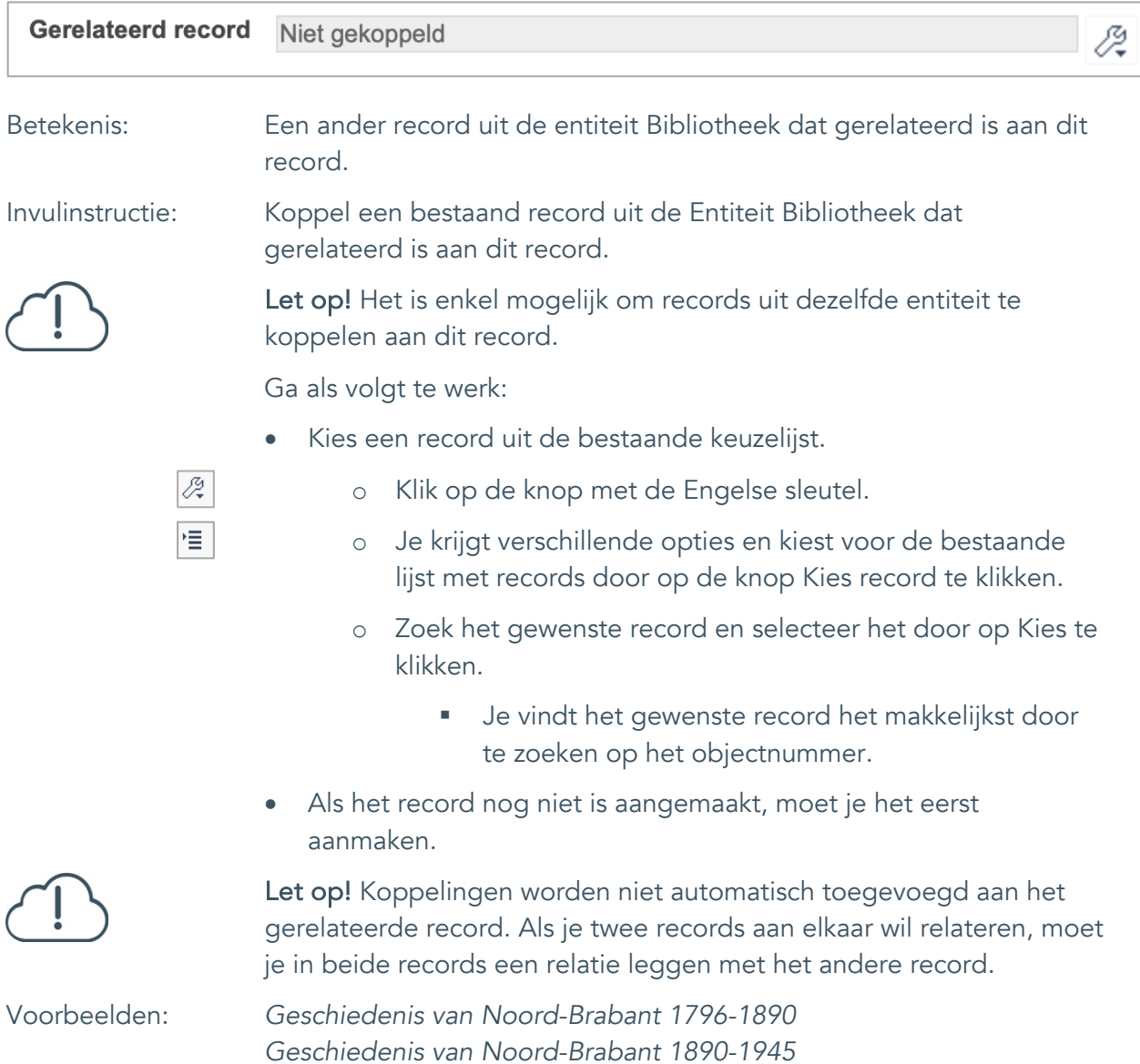

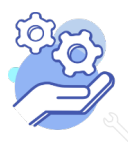

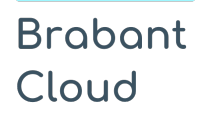

Standaard formulier

#### <span id="page-33-0"></span>25.2 Type relatie

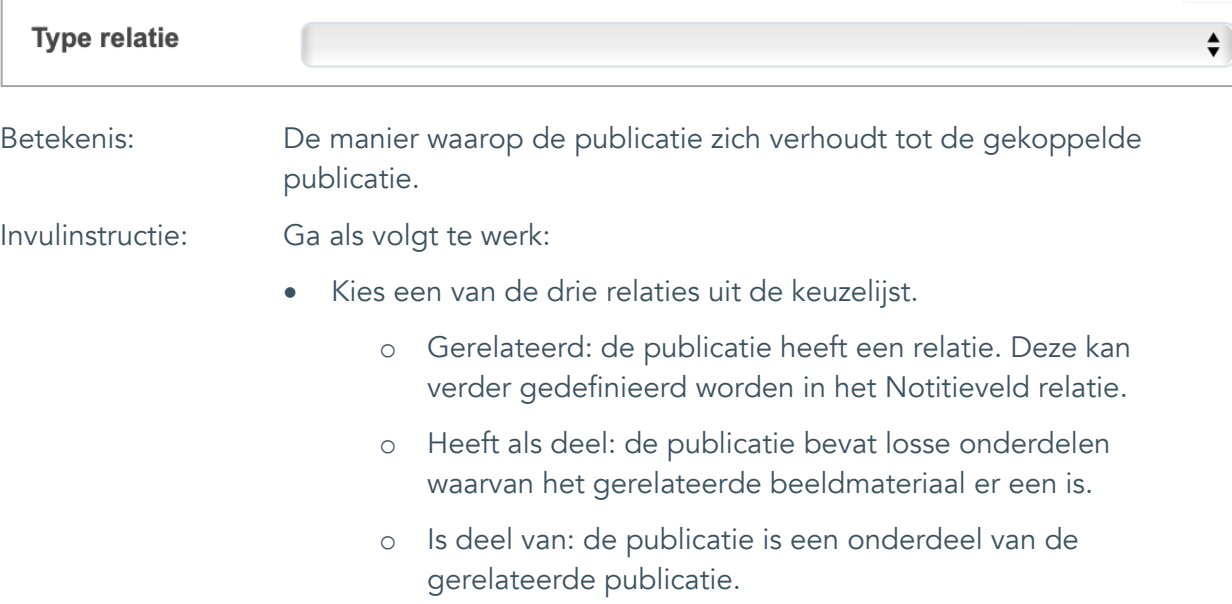

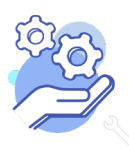

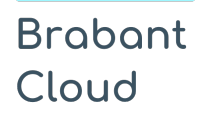

Standaard formulier

#### <span id="page-34-0"></span>25.3 Notitieveld relatie

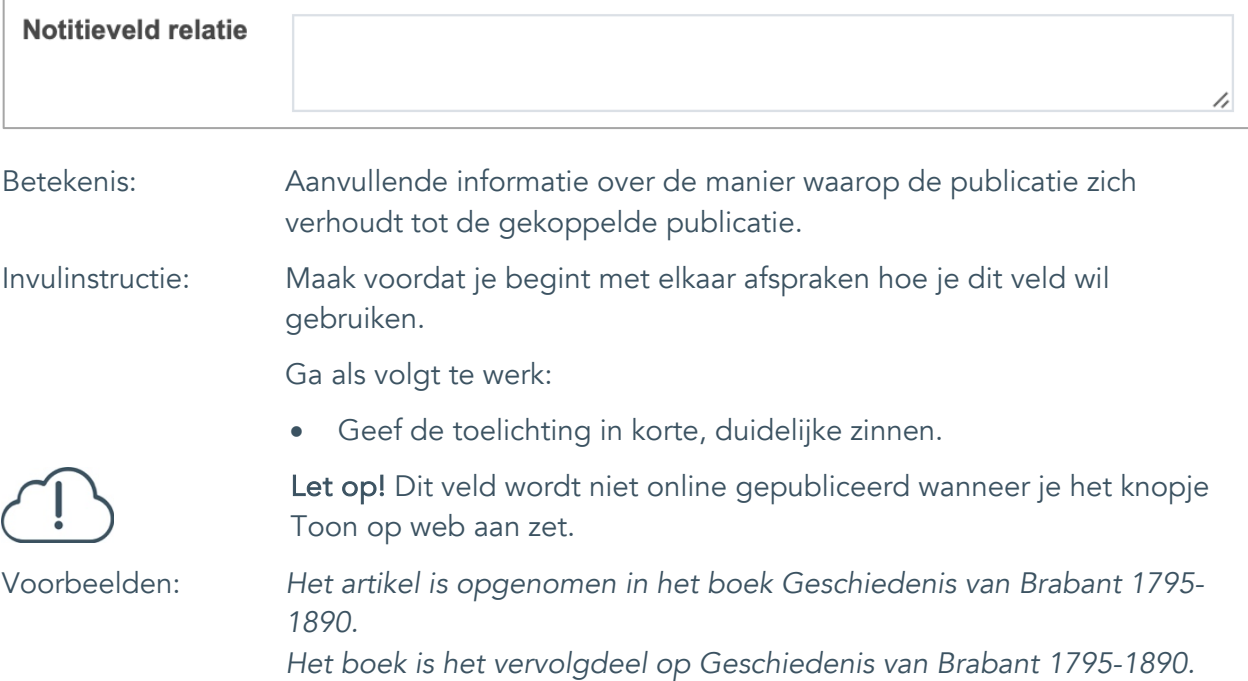

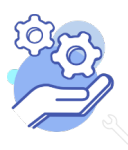

Standaard formulier

### <span id="page-35-0"></span>**Documentatie en tentoonstellingen**

### <span id="page-35-1"></span>26. Tentoonstelling

**Brabant** 

Cloud

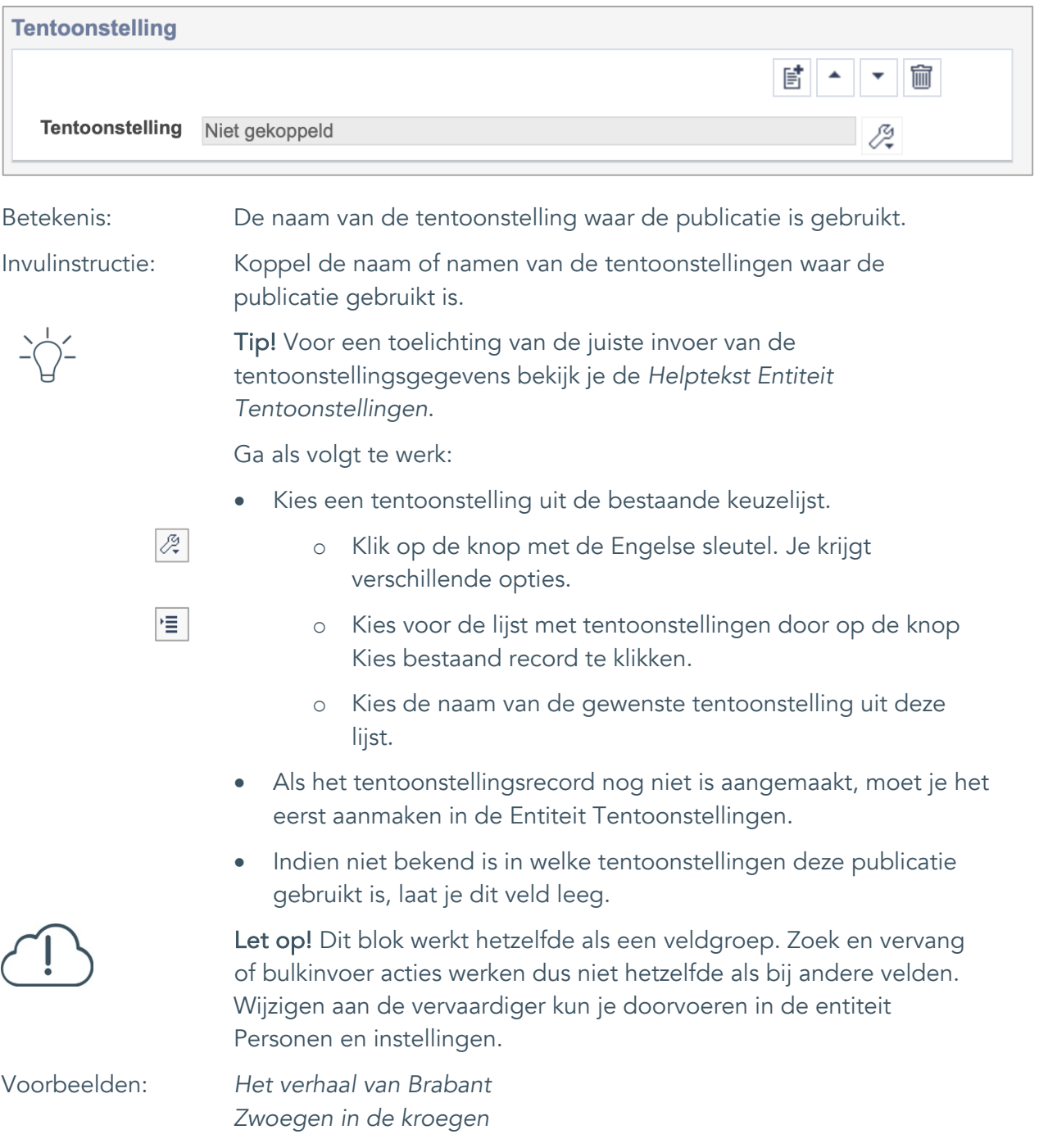

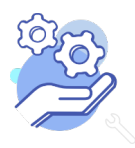

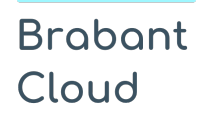

Standaard formulier

### <span id="page-36-0"></span>**Verwerving**

#### <span id="page-36-1"></span>27. Verworven van

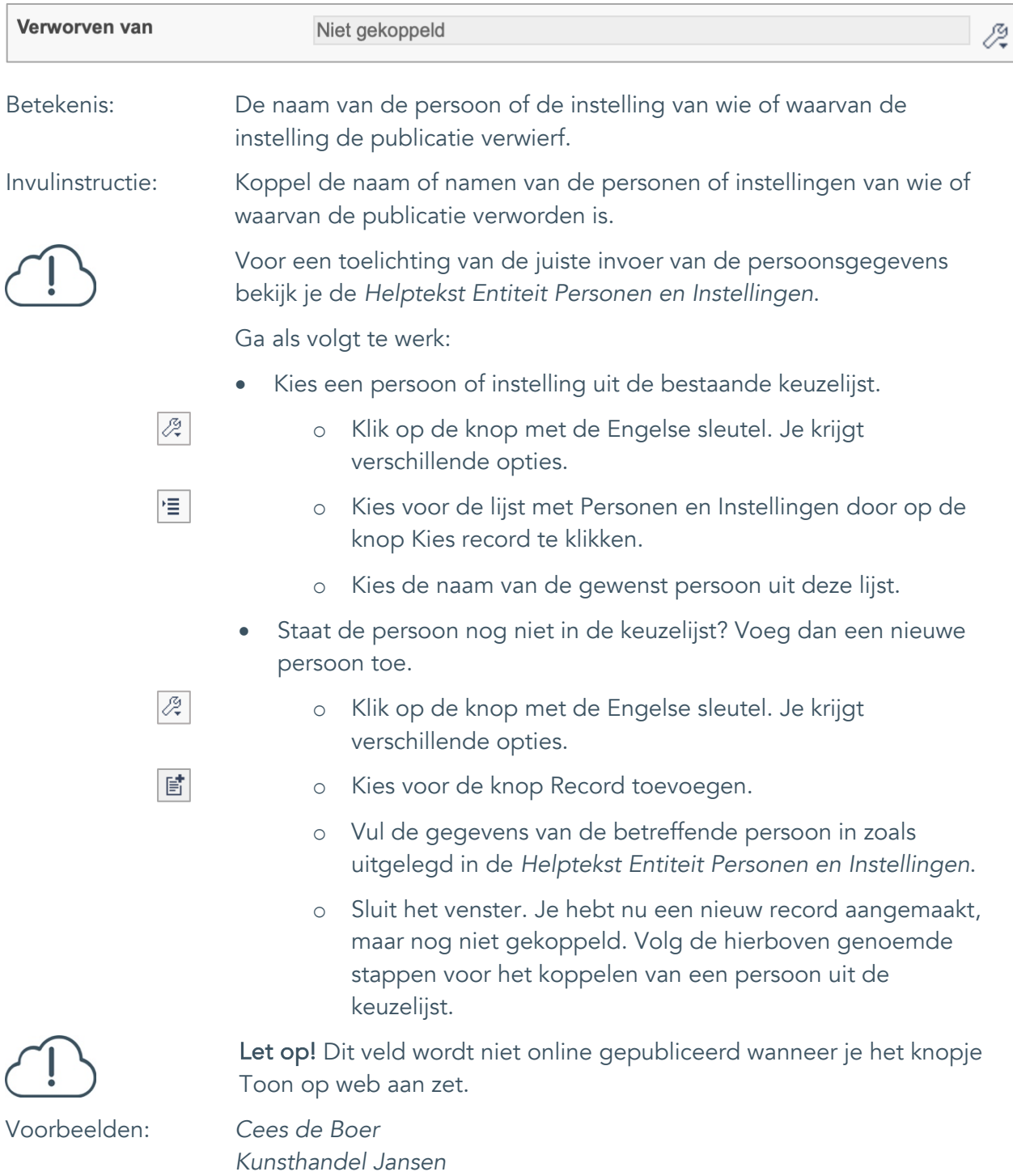

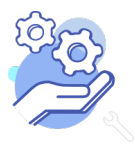

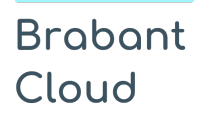

Standaard formulier

### <span id="page-37-0"></span>28. Verwervingsmethode

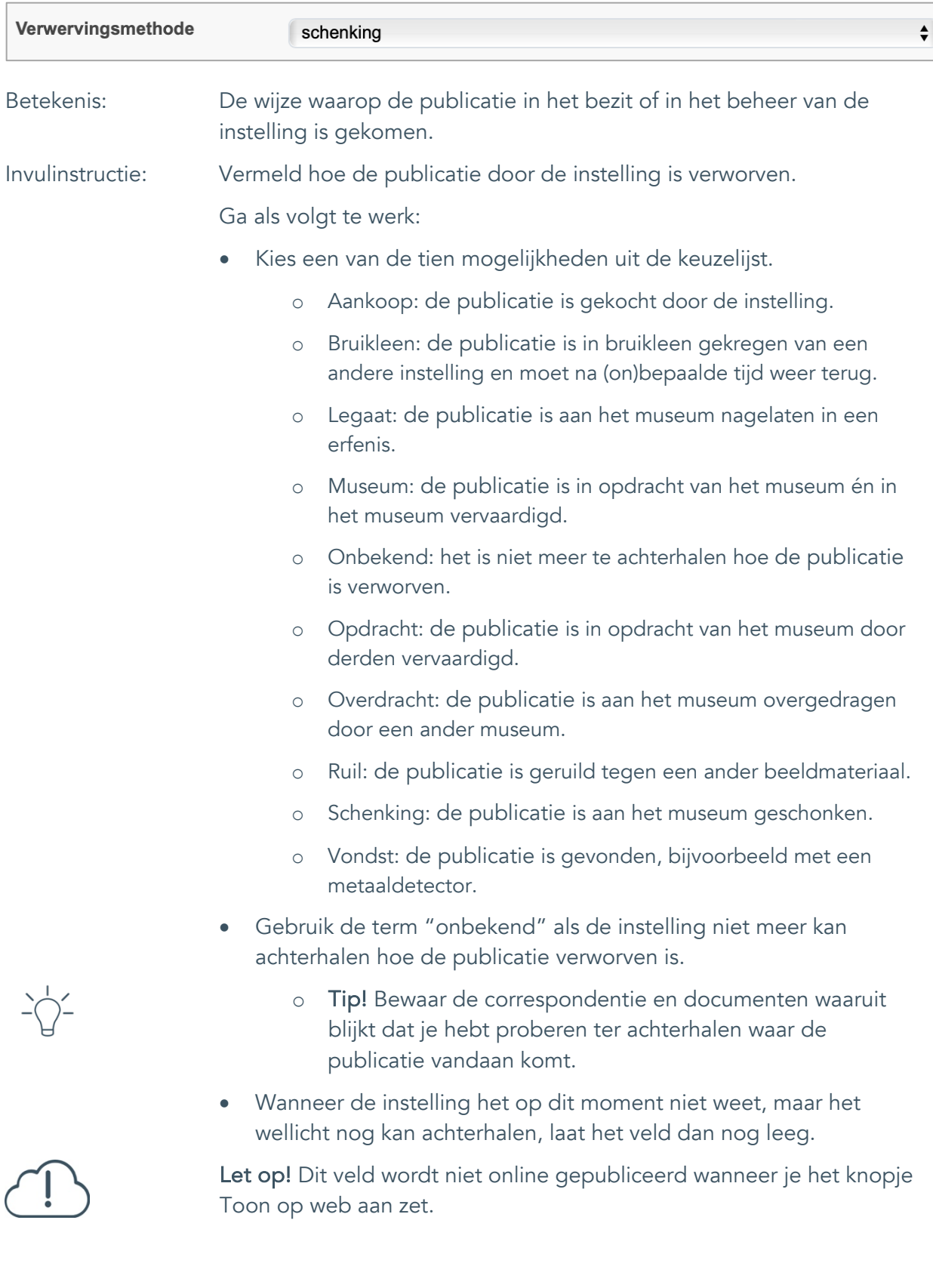

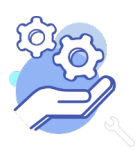

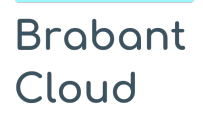

Standaard formulier

### <span id="page-38-0"></span>29. Verwervingsdatum

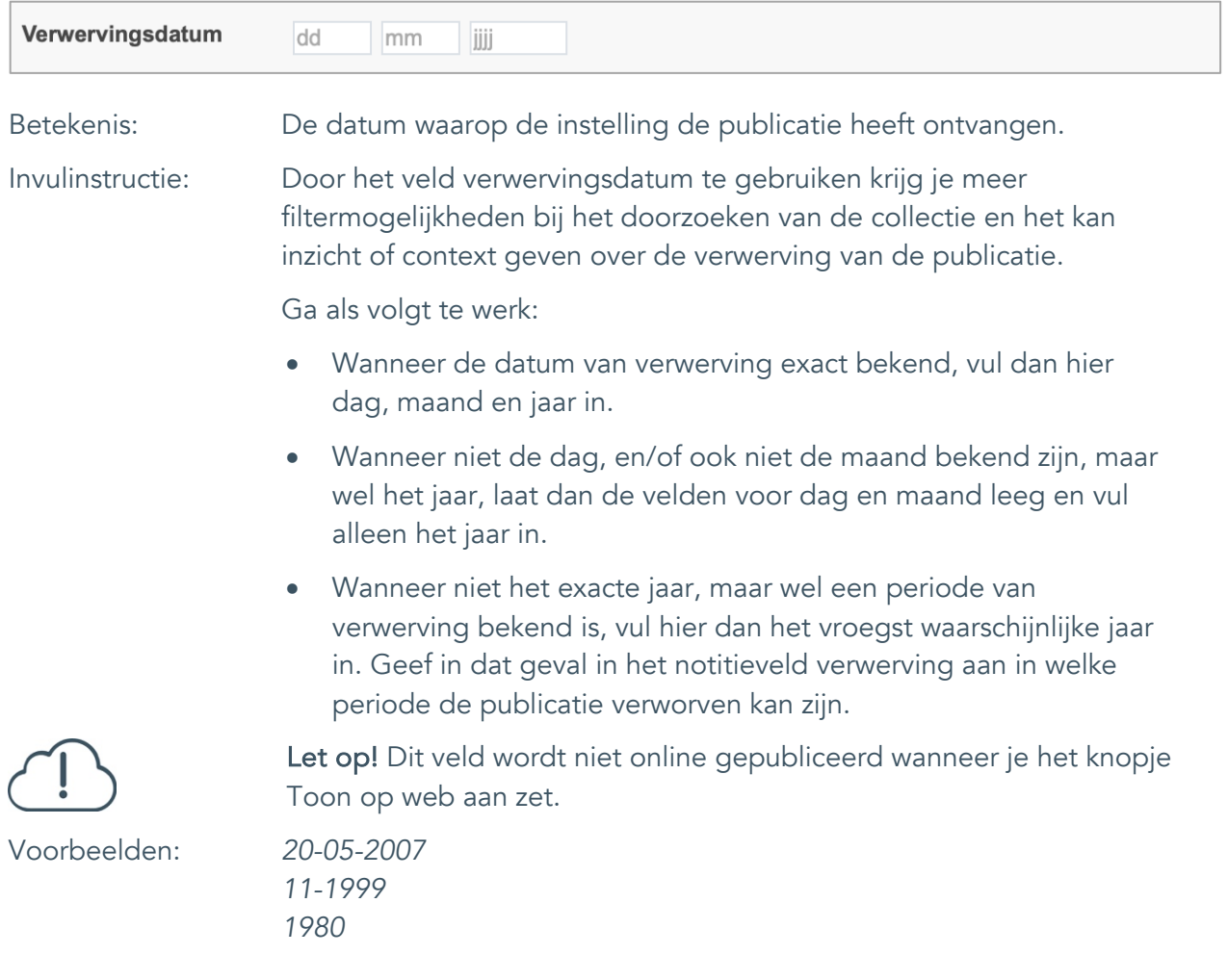

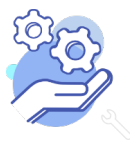

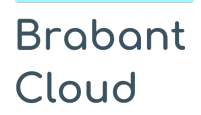

Standaard formulier

#### <span id="page-39-0"></span>30. Notitieveld verwerving

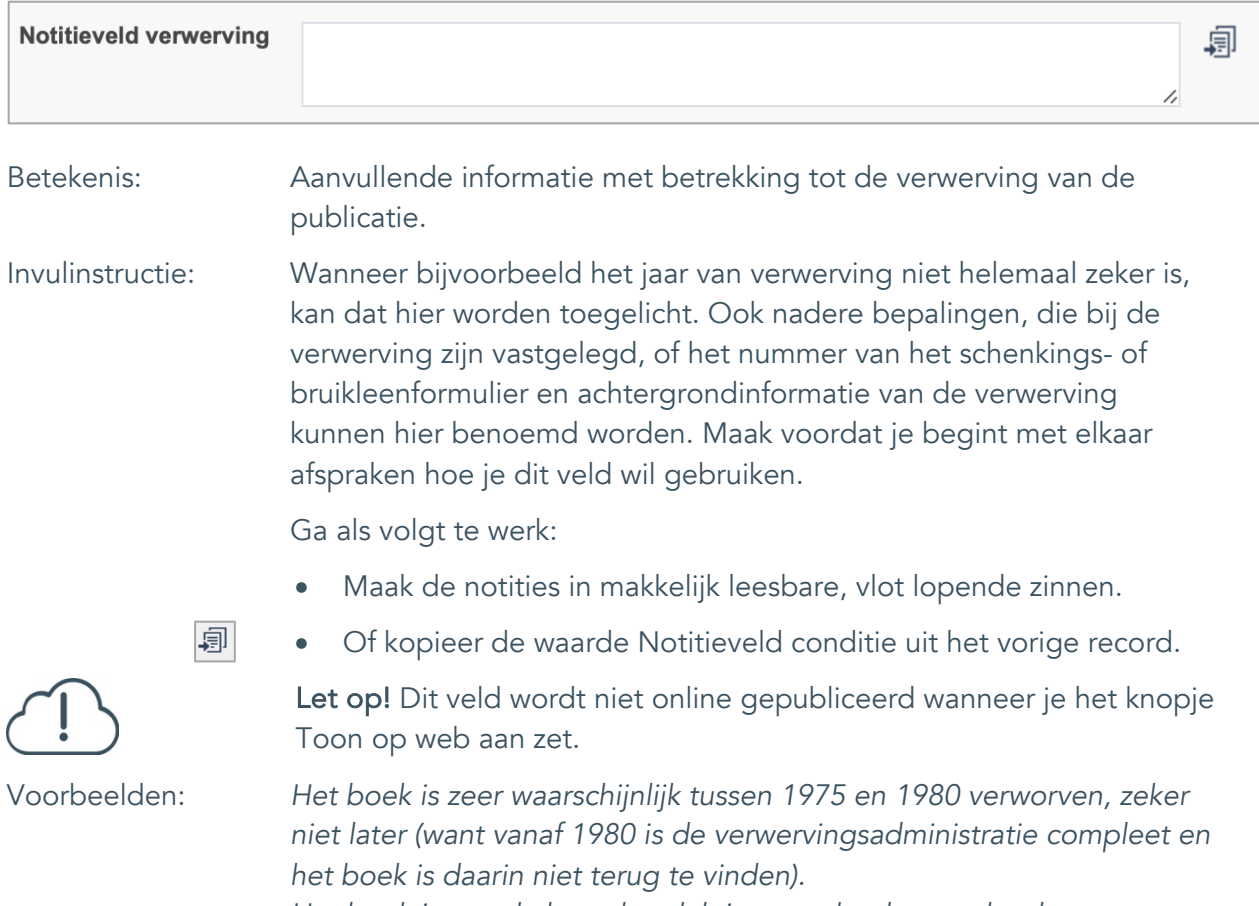

*Het boek is aan de heemkundekring geschonken onder de voorwaarde dat het niet getoond zal worden voor publiek.*

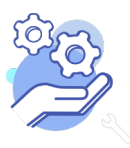

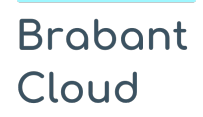

Standaard formulier

### <span id="page-40-0"></span>**Standplaats**

### <span id="page-40-1"></span>31. Huidige standplaats

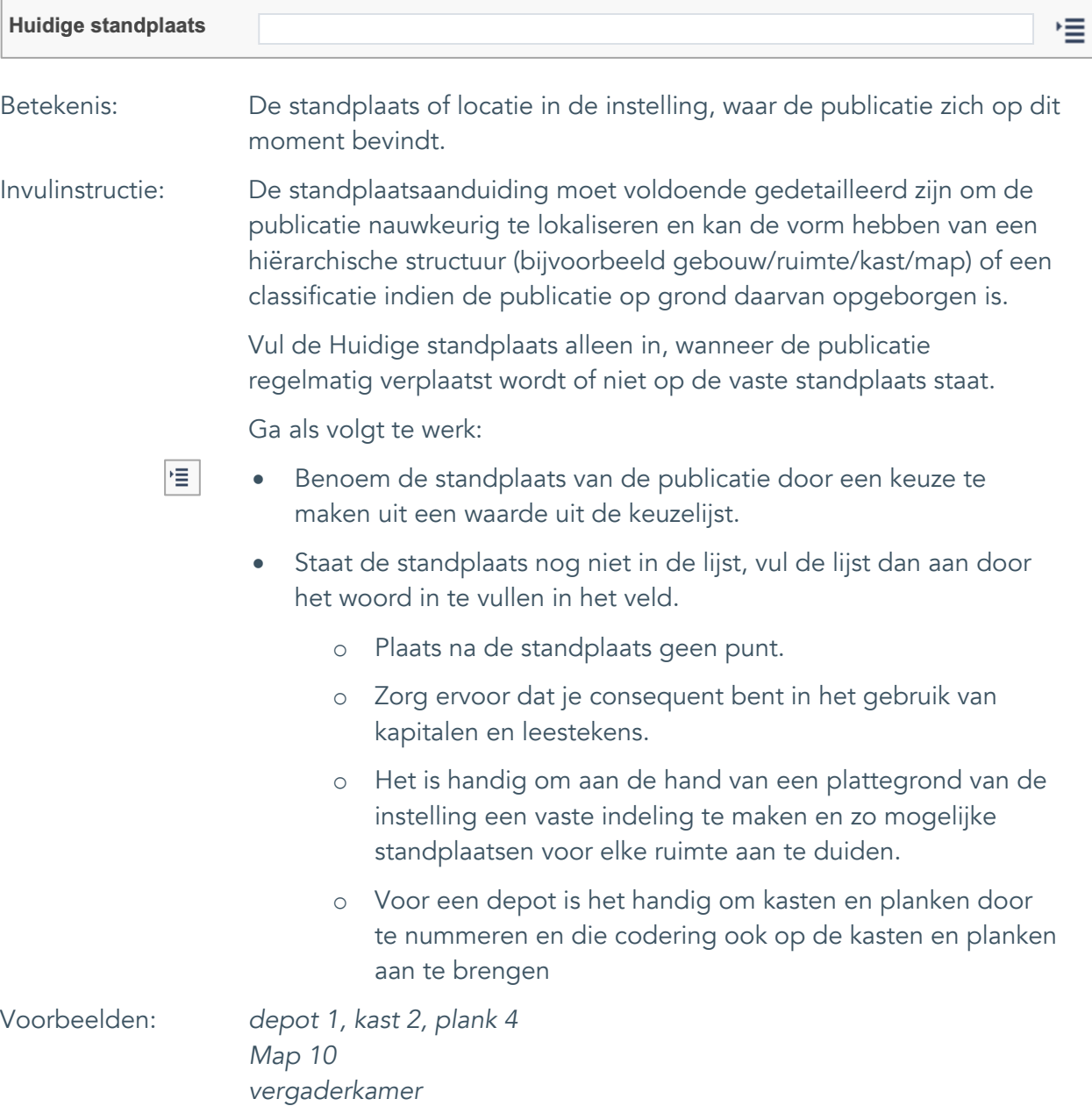

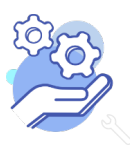

### <span id="page-41-0"></span>32. Vaste standplaats

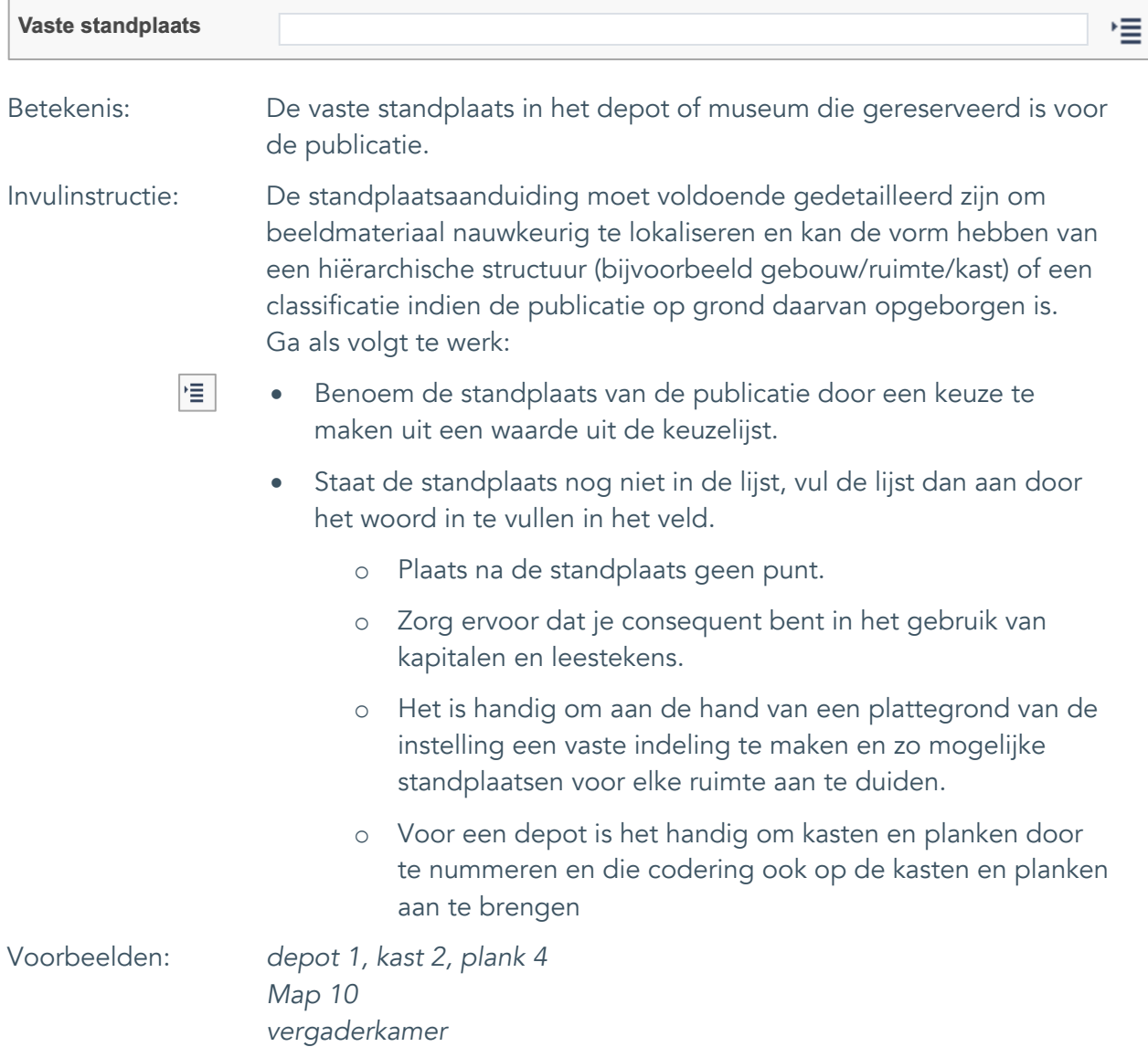

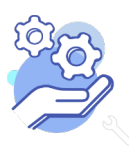

Standaard formulier

### <span id="page-42-0"></span>33. Toon op web

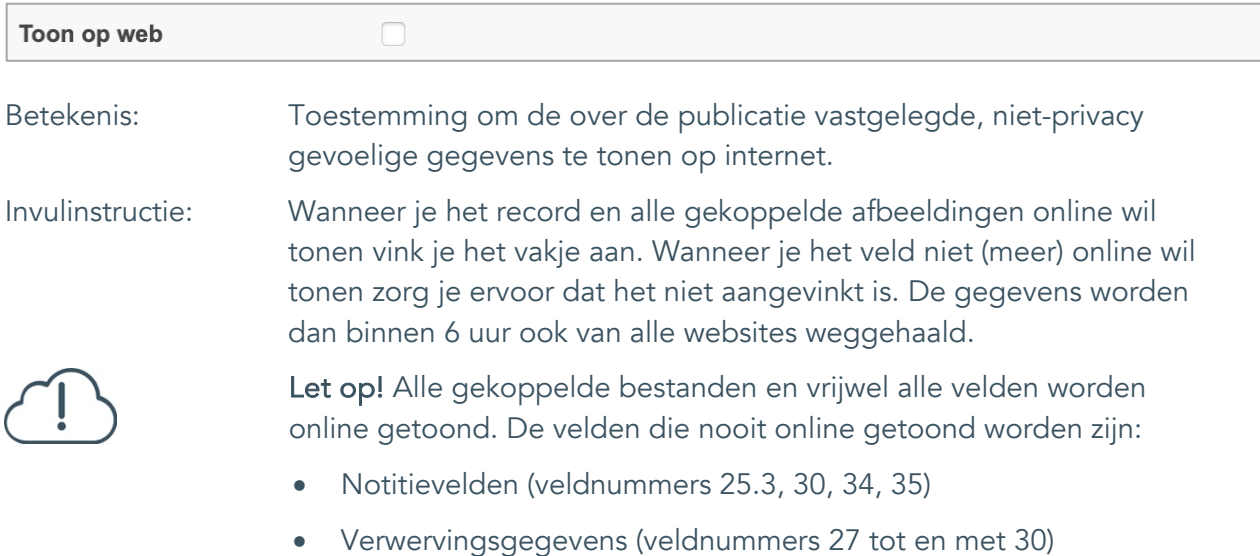

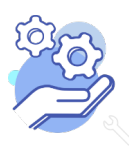

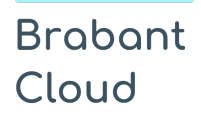

#### <span id="page-43-0"></span>34. Notitieveld 1

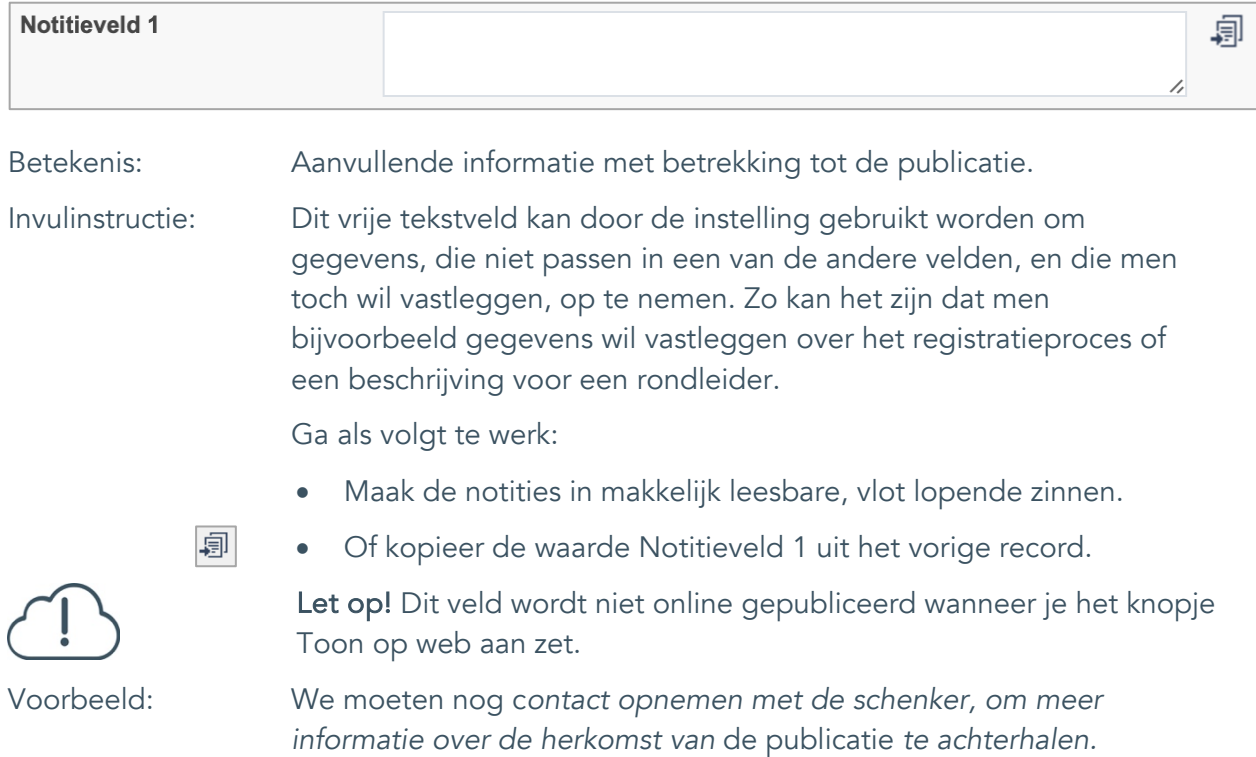

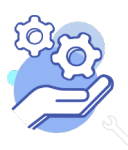

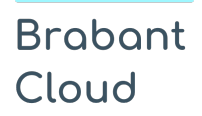

Standaard formulier

#### <span id="page-44-0"></span>35. Notitieveld 2

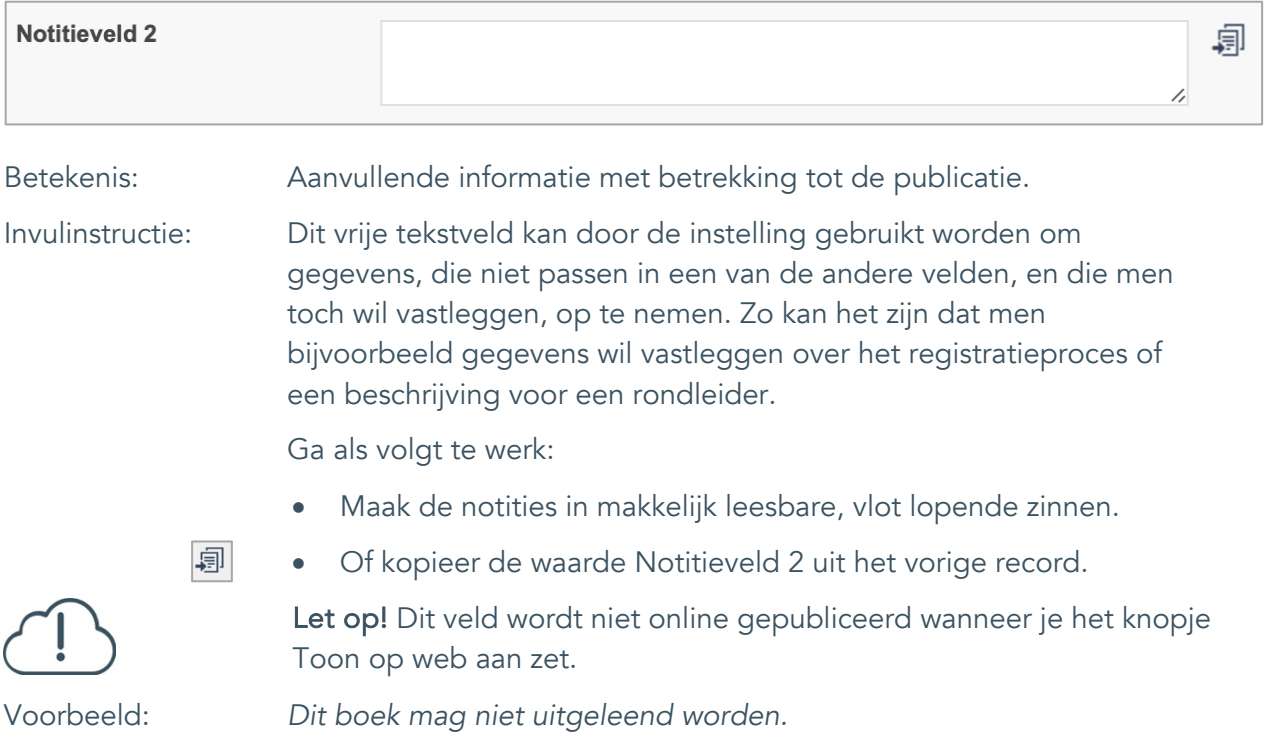

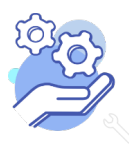